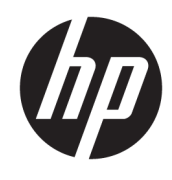

Guia de Hardware

© Copyright 2018, 2019 HP Development Company, L.P.

Windows é marca registrada ou marca comercial da Microsoft Corporation nos Estados Unidos e/ou em outros países.

As informações contidas neste documento estão sujeitas a alterações sem aviso. As únicas garantias para produtos e serviços da HP são as estabelecidas nas declarações de garantia expressa que acompanham tais produtos e serviços. Nenhuma informação contida neste documento deve ser interpretada como uma garantia adicional. A HP não será responsável por omissões, erros técnicos ou erros editoriais contidos neste documento.

Este documento contém informações de propriedade protegidas por direitos autorais. Nenhuma parte deste documento pode ser fotocopiada, reproduzida ou traduzida para qualquer outro idioma sem permissão prévia e por escrito da HP Development Company.

Terceira edição: julho de 2019

Primeira edição: junho de 2018

Número de peça do documento: L20661-203

#### **Aviso sobre o produto**

Este guia descreve recursos comuns à maioria dos modelos. Alguns recursos podem não estar disponíveis em seu computador.

Nem todos os recursos estão disponíveis em todas as edições ou versões do Windows. Este sistema pode exigir hardware, drivers, software ou BIOS atualizados e/ou adquiridos separadamente para proveito total da funcionalidade do Windows. O Windows 10 é atualizado automaticamente; esse recurso está sempre ativado. Taxas de prestadores de serviços de Internet e requisitos adicionais podem ser aplicados ao longo do tempo para atualizações. Acesse <http://www.microsoft.com> para obter

detalhes.

Para acessar os manuais do usuário mais recentes, acesse <http://www.hp.com/support> e siga as instruções para localizar seu produto. Em seguida, selecione **Guias do Usuário**.

#### **Termos de uso do software**

Ao instalar, copiar, baixar ou, de todo modo, usar qualquer produto de software préinstalado neste computador, você concorda em aceitar os termos do Contrato de Licença do Usuário Final (EULA) da HP. Caso você não aceite os termos da licença, a única solução será devolver o produto completo (hardware e software) e sem utilização dentro de 14 dias após a data de compra para obter o reembolso segundo a política do seu local de compra.

Para obter mais informações ou para solicitar o reembolso integral do valor do computador, entre em contato com o vendedor.

### **Sobre este guia**

Este guia fornece informações básicas sobre a atualização deste modelo de computador.

- **AVISO!** Indica uma situação perigosa que, se não for evitada, **poderá** resultar em ferimentos graves ou morte.
- **CUIDADO:** Indica uma situação perigosa que, se não for evitada, **poderá** resultar em ferimentos leves ou moderados.
- **IMPORTANTE:** Indica informações consideradas importantes, mas não relacionadas a riscos (por exemplo, mensagens relacionadas a danos). Avisa o usuário de que, se o procedimento não for seguido como descrito, poderá haver perda de dados ou danos ao hardware ou software. Também contém informações básica para explicar um conceito ou concluir uma tarefa.
- **WARE:** Contém informações adicionais para enfatizar ou completar os pontos importantes do texto principal.
- ※ **DICA:** Fornece dicas úteis para completar uma tarefa.

# **Conteúdo**

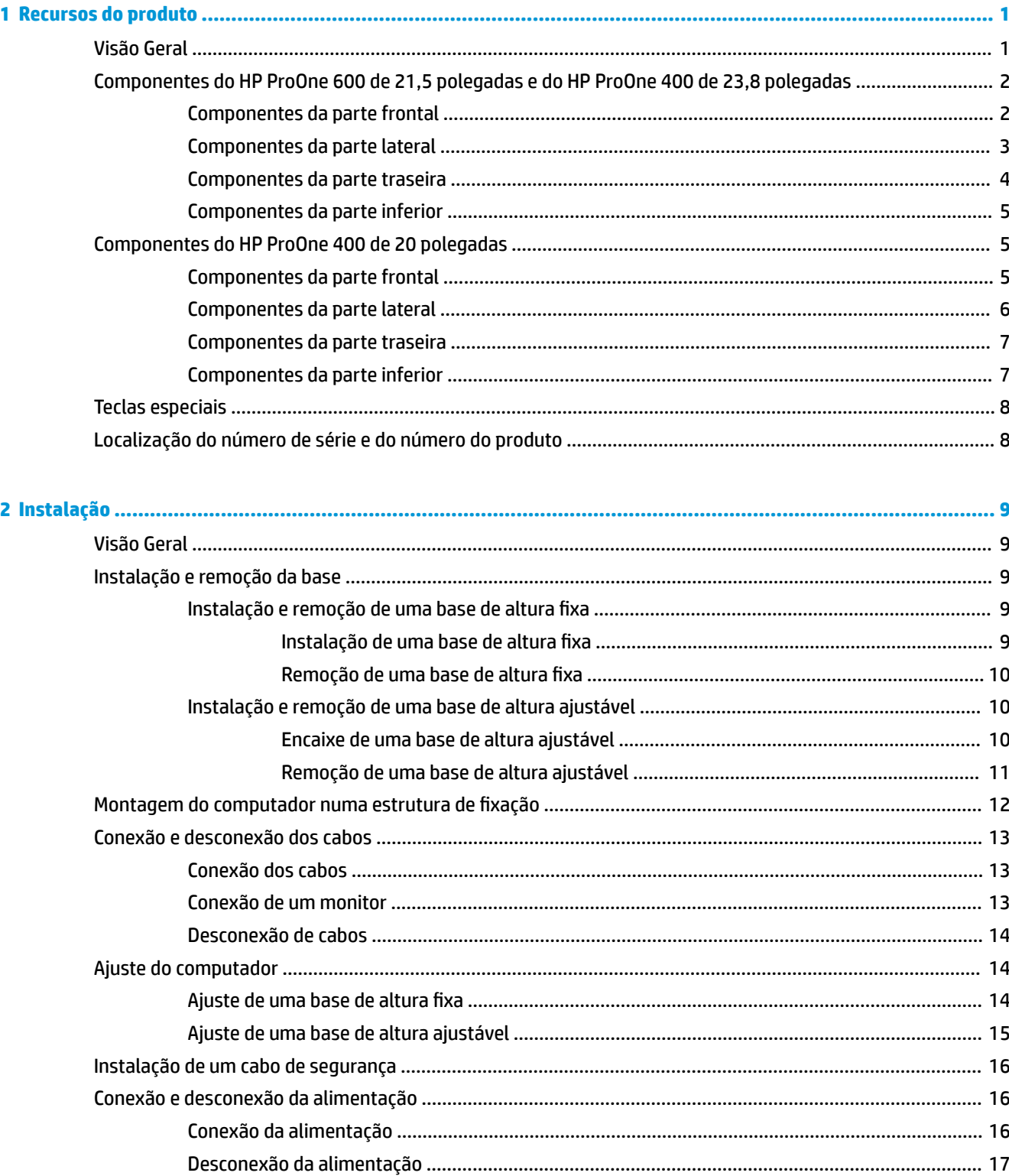

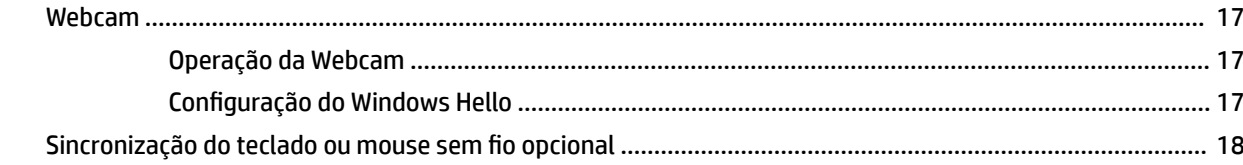

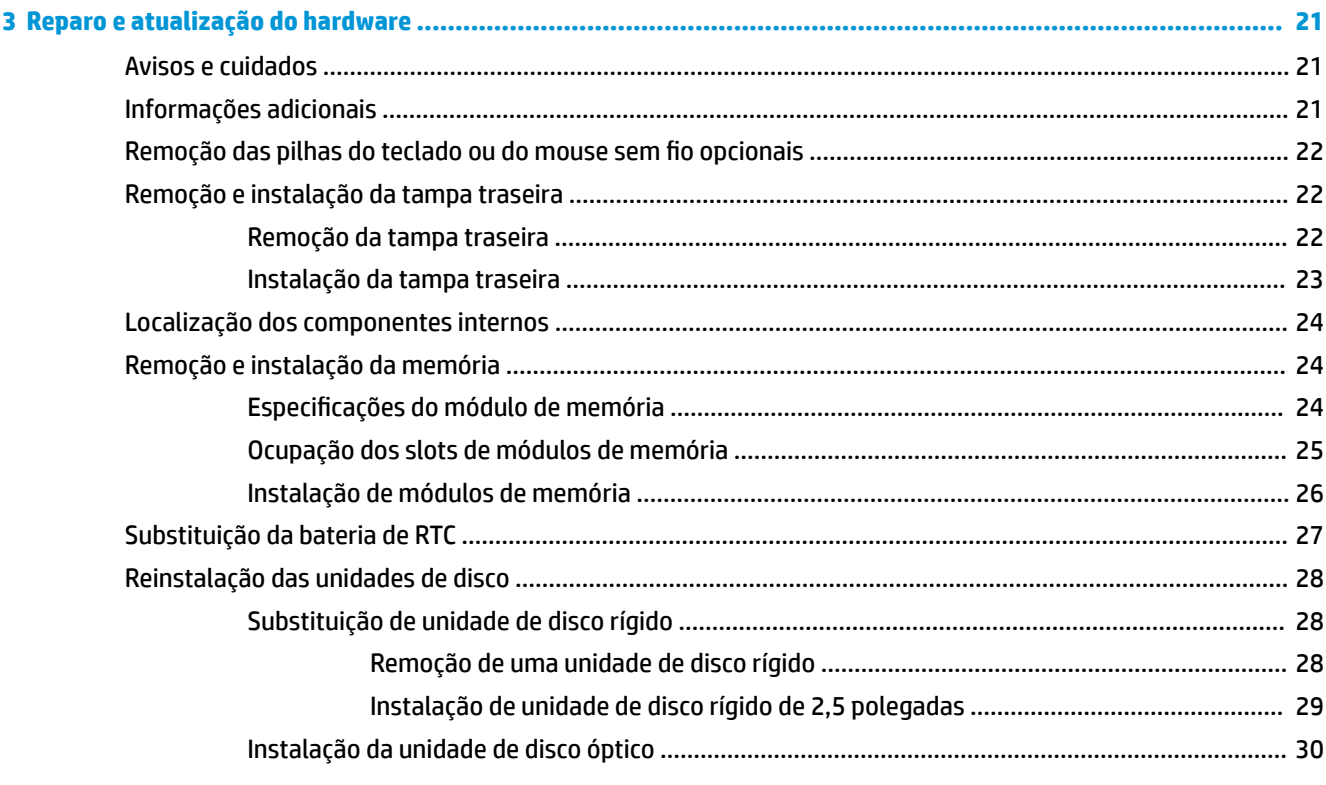

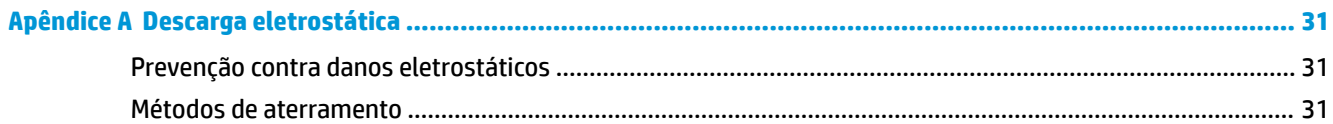

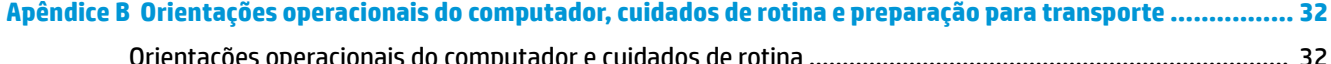

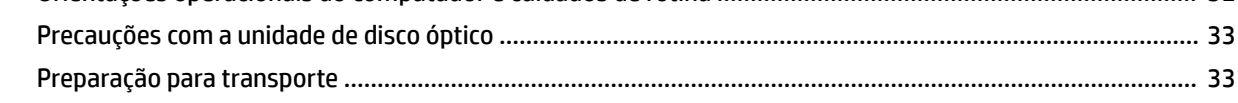

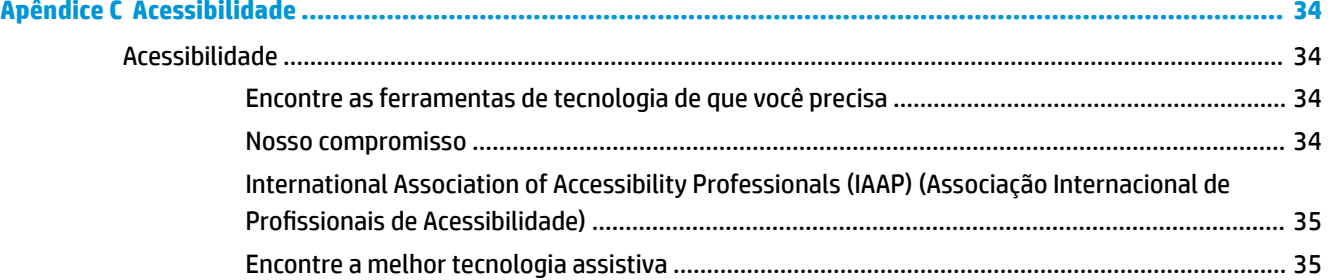

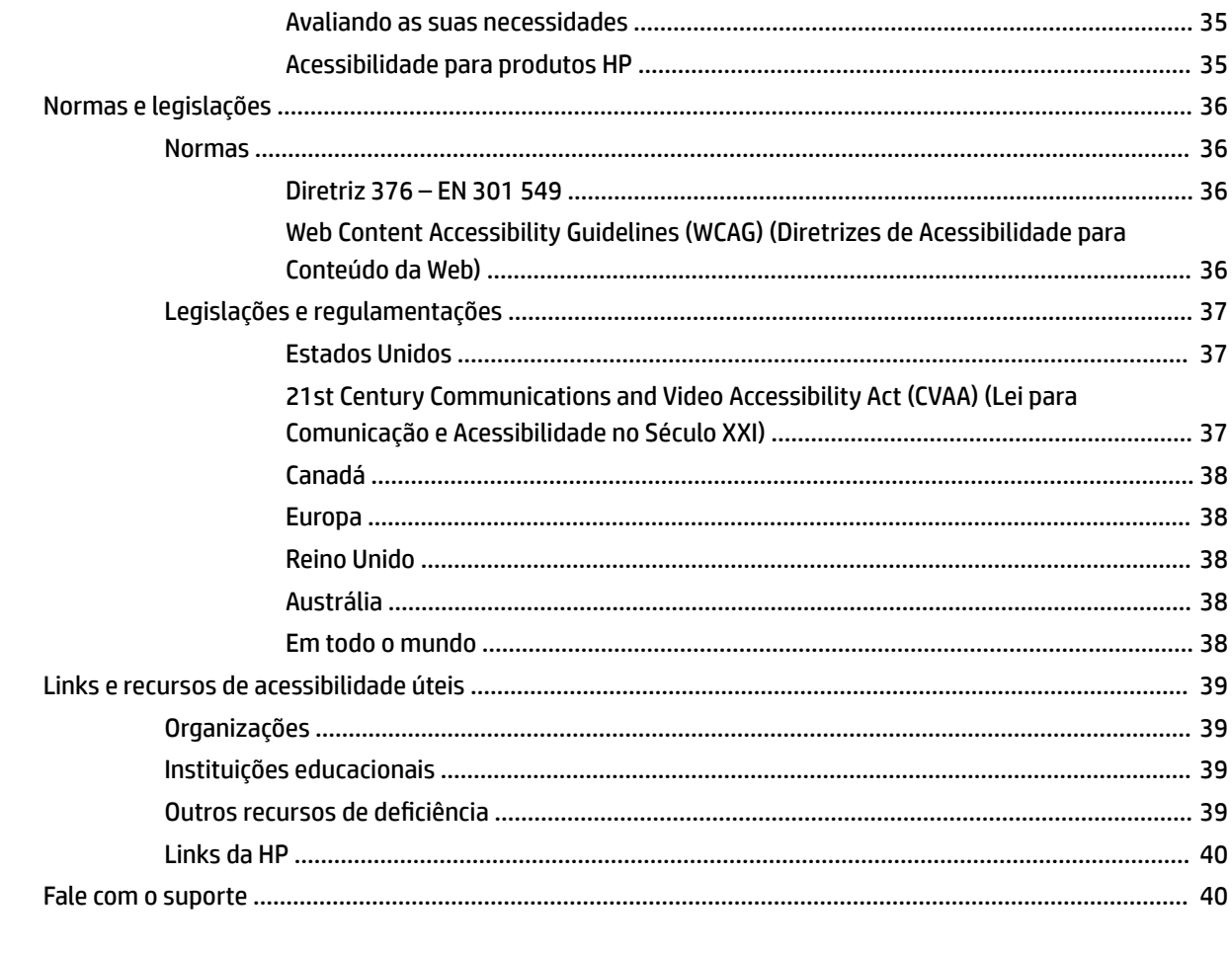

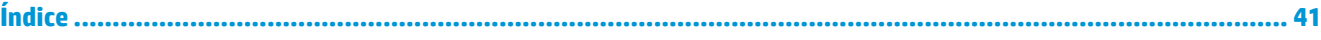

# <span id="page-8-0"></span>**1 Recursos do produto**

## **Visão Geral**

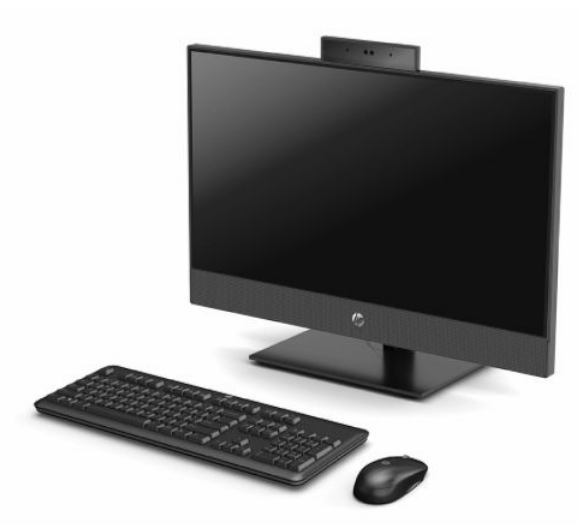

<sup>22</sup> NOTA: Para acessar os manuais do usuário mais recentes, acesse<http://www.hp.com/support> e siga as instruções para localizar seu produto. Em seguida, selecione **Guias do Usuário**.

## <span id="page-9-0"></span>**Componentes do HP ProOne 600 de 21,5 polegadas e do HP ProOne 400 de 23,8 polegadas**

### **Componentes da parte frontal**

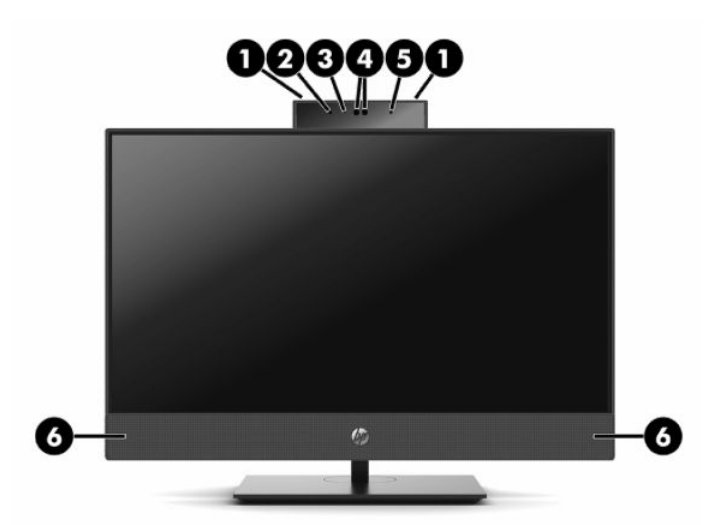

**Tabela 1-1 Componentes da parte frontal do HP ProOne 600 de 21,5 polegadas e do HP ProOne 400 de 23,8 polegadas**

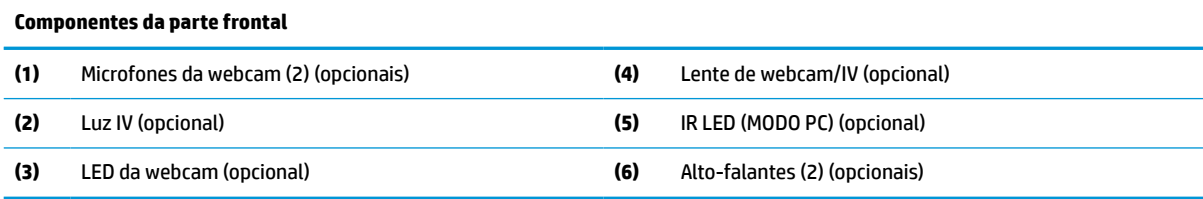

## <span id="page-10-0"></span>**Componentes da parte lateral**

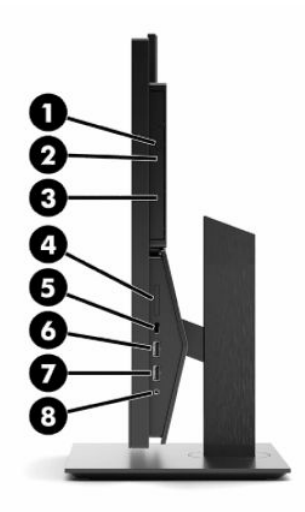

**Tabela 1-2 Componentes da parte lateral do HP ProOne 600 de 21,5 polegadas e do HP ProOne 400 de 23,8 polegadas**

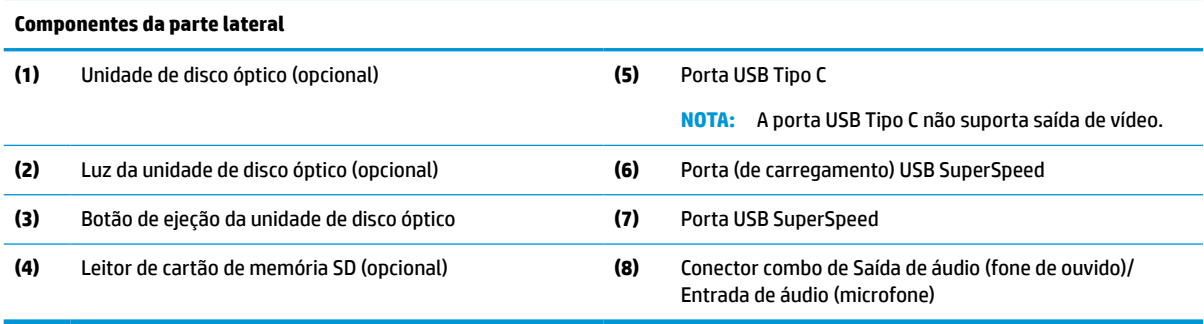

## <span id="page-11-0"></span>**Componentes da parte traseira**

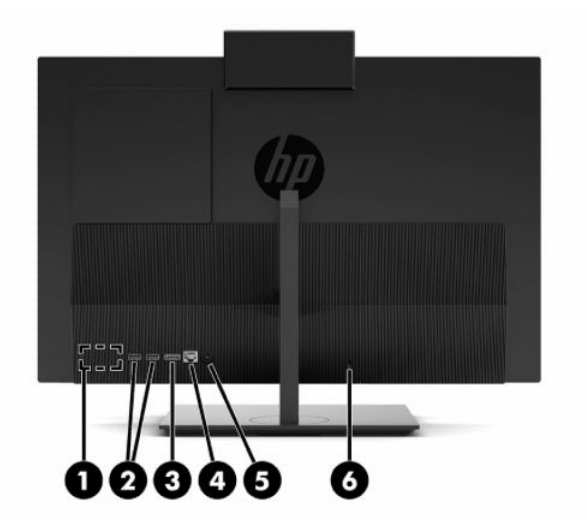

#### **Tabela 1-3 Componentes da parte traseira do HP ProOne 600 de 21,5 polegadas e do HP ProOne 400 de 23,8 polegadas**

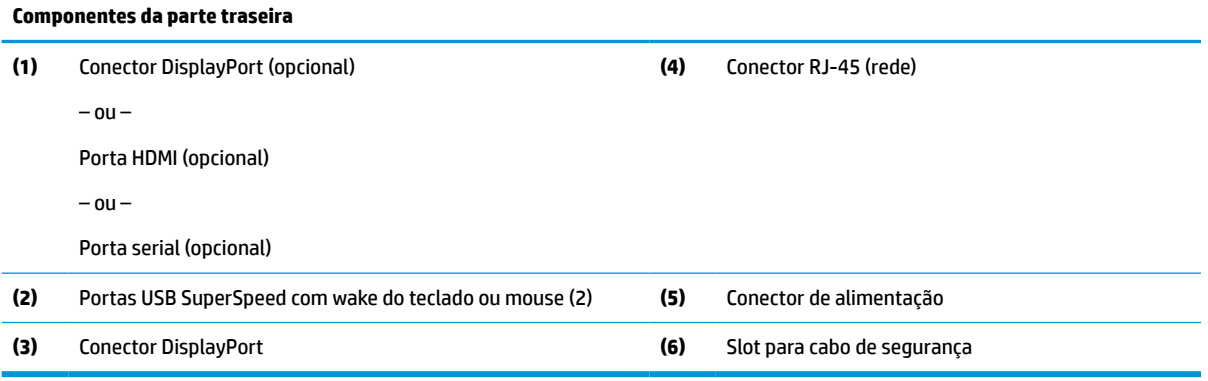

### <span id="page-12-0"></span>**Componentes da parte inferior**

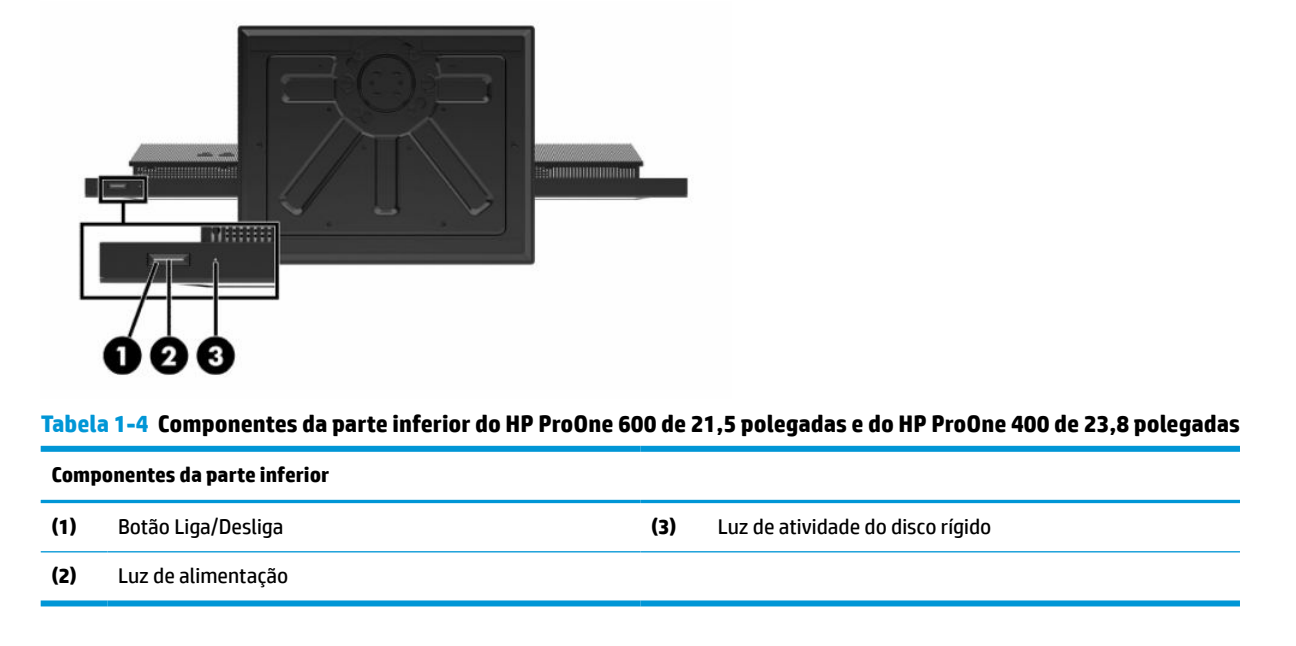

## **Componentes do HP ProOne 400 de 20 polegadas**

### **Componentes da parte frontal**

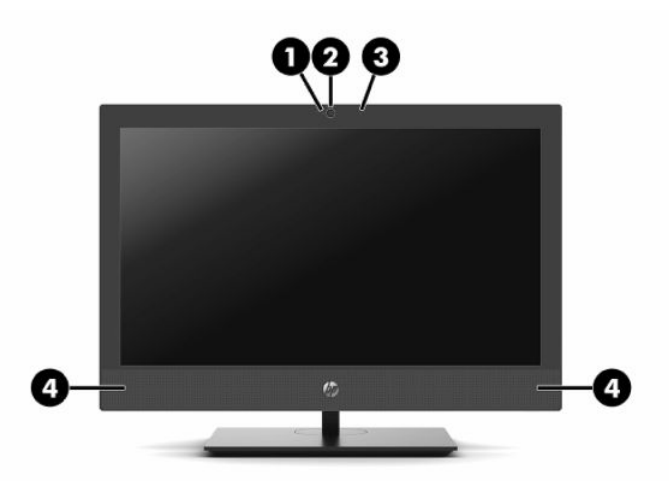

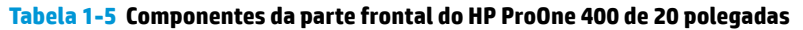

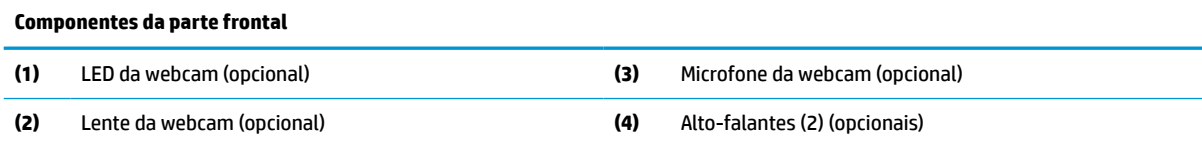

## <span id="page-13-0"></span>**Componentes da parte lateral**

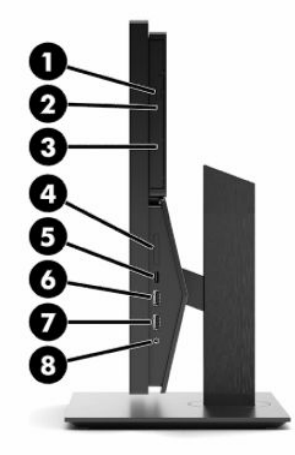

#### **Tabela 1-6 Componentes da parte lateral do HP ProOne 400 de 20 polegadas**

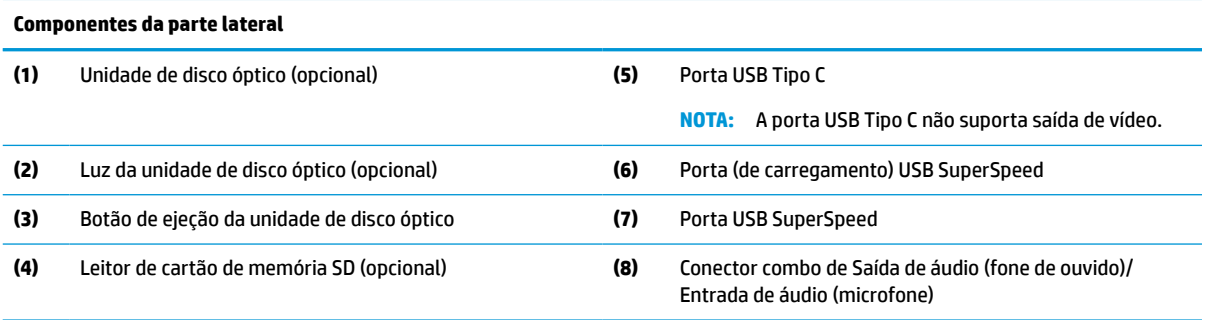

### <span id="page-14-0"></span>**Componentes da parte traseira**

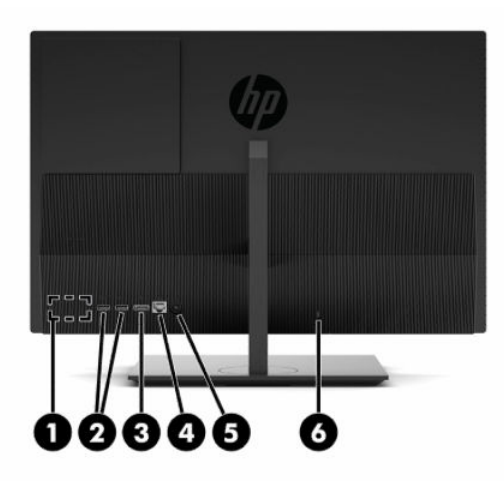

**Tabela 1-7 Componentes da parte traseira do HP ProOne 400 de 20 polegadas**

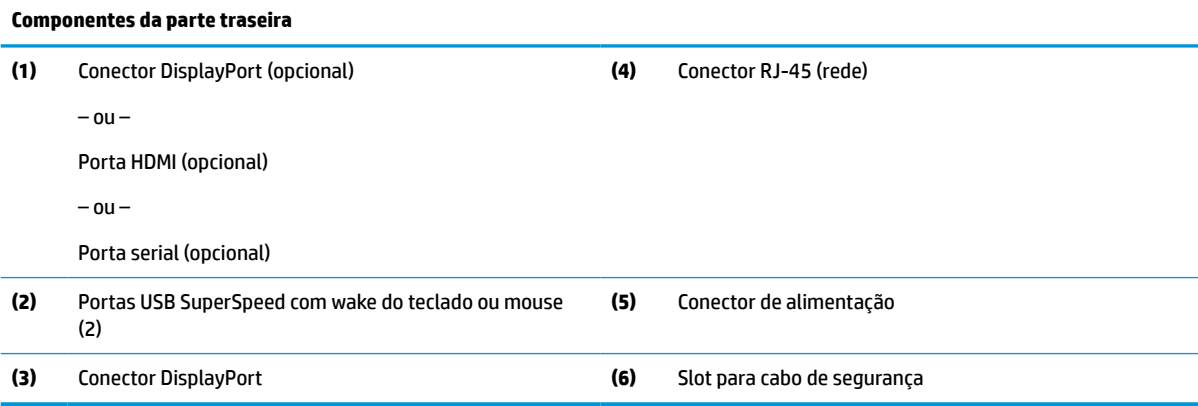

## **Componentes da parte inferior**

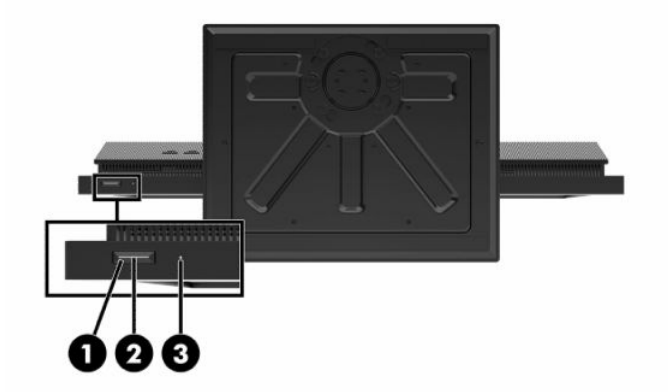

#### **Tabela 1-8 Componentes da parte inferior do HP ProOne 400 de 20 polegadas**

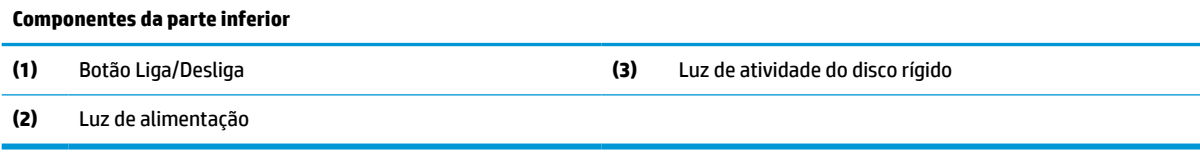

## <span id="page-15-0"></span>**Teclas especiais**

Seu teclado pode ser diferente.

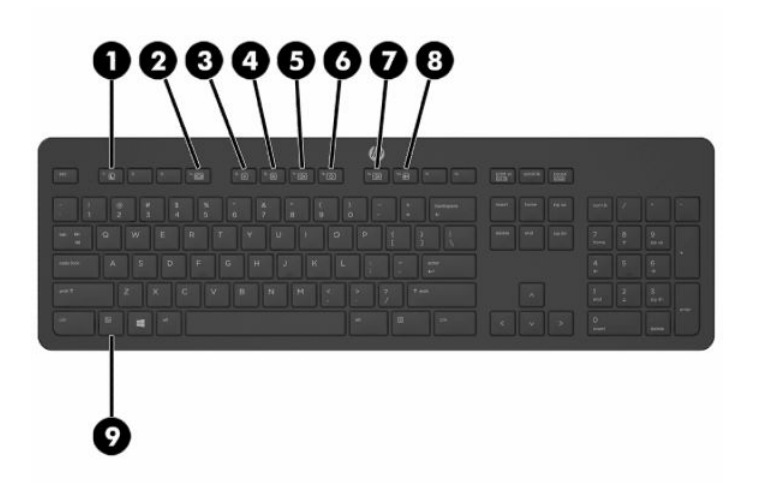

#### **Tabela 1-9 Teclas especiais**

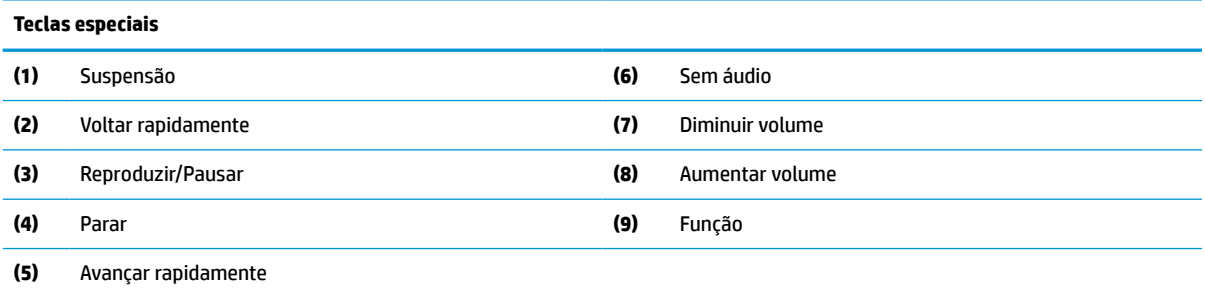

## **Localização do número de série e do número do produto**

O número de série e o número do produto estão localizados em uma etiqueta na borda inferior do painel. Esses números podem ser necessários quando você entrar em contato com a HP para obter informações sobre o modelo do computador.

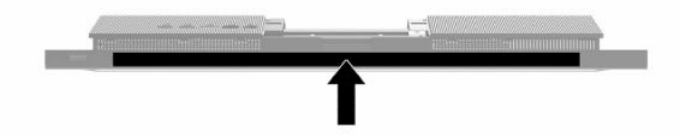

# <span id="page-16-0"></span>**2 Instalação**

## **Visão Geral**

Configure o computador na seguinte ordem:

● Conecte uma base. Consulte Instalação e remoção da base na página 9.

 $-0u-$ 

Monte o computador em um acessório de montagem Consulte [Montagem do computador numa](#page-19-0)  [estrutura de fixação](#page-19-0) na página 12.

- Conecte os cabos para periféricos e alimentação. Consulte [Conexão e desconexão dos cabos](#page-20-0)  [na página 13.](#page-20-0)
- Se desejar, conecte uma tela adicional. Consulte [Conexão de um monitor na página 13](#page-20-0).
- Instale e prenda a tampa da porta traseira. Consulte [Instalação da tampa traseira na página 23.](#page-30-0)
- Selecione uma posição confortável para o computador e para o ângulo de visualização. Consulte Ajuste [do computador na página 14.](#page-21-0)
- Instale um cabo de segurança por segurança. Consulte [Instalação de um cabo de segurança](#page-23-0) [na página 16.](#page-23-0)
- Lique o monitor. Consulte [Conexão da alimentação na página 16](#page-23-0).
- O teclado e o mouse são sincronizados na fábrica. Se precisar sincronizar o mouse e o teclado novamente, consulte [Sincronização do teclado ou mouse sem fio opcional na página 18](#page-25-0).

## **Instalação e remoção da base**

Estão disponíveis dois pedestais para o computador:

- Base de altura fixa
- Base de altura ajustável

### **Instalação e remoção de uma base de altura fixa**

#### **Instalação de uma base de altura fixa**

Para instalar a base:

- **1.** Coloque o computador em uma superfície plana e macia, com sua tela voltada para baixo. A HP recomenda colocar uma coberta, toalha ou outro tecido macio para proteger a superfície da tela contra riscos e outros danos.
- **2.** Prenda os ganchos na parte superior da base (1) nos dois orifícios grandes da parte superior da parte traseira do computador.

<span id="page-17-0"></span>**3.** Gire a base (2) para baixo até que se encaixe no lugar.

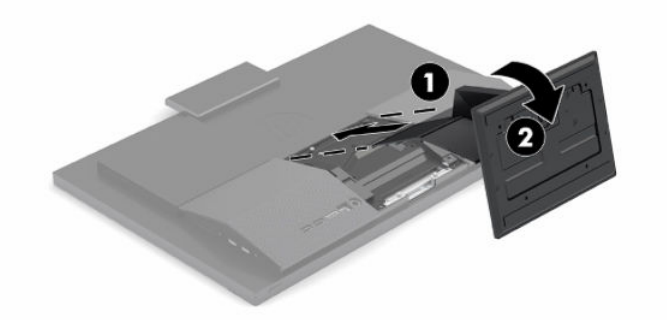

### **Remoção de uma base de altura fixa**

Para remover a base:

- **1.** Retire todas as mídias removíveis, como discos ópticos ou unidades flash USB, do computador.
- **2.** Desligue o computador corretamente através do sistema operacional. Em seguida, desligue todos os dispositivos externos.
- **3.** Desconecte o cabo de alimentação da tomada de CA e, em seguida, desconecte todos os dispositivos externos.
- **4.** Coloque o computador em uma superfície plana e macia, com sua tela voltada para baixo. A HP recomenda colocar uma coberta, toalha ou outro tecido macio para proteger a superfície da tela contra riscos e outros danos.
- **5.** Pressione a trava de liberação da base.
- **6.** Gire a base (1) para fora do computador.
- **7.** Deslize os ganchos da base (2) para fora do computador.

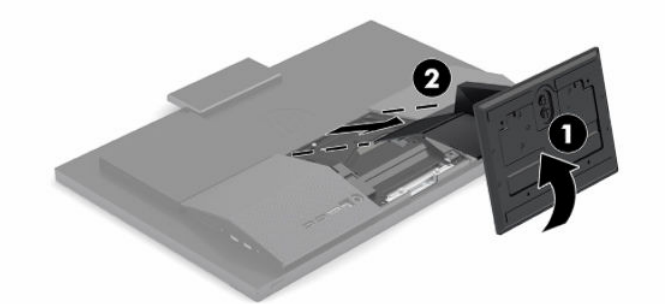

### **Instalação e remoção de uma base de altura ajustável**

#### **Encaixe de uma base de altura ajustável**

Para instalar a base:

- **1.** Coloque o computador em uma superfície plana e macia, com sua tela voltada para baixo. A HP recomenda colocar uma coberta, toalha ou outro tecido macio para proteger a superfície da tela contra riscos e outros danos.
- **2.** Prenda os ganchos na parte superior da base nos dois buracos grandes da parte superior da parte traseira do computador (1).

<span id="page-18-0"></span>**3.** Gire a base para baixo (2) até que se encaixe no lugar.

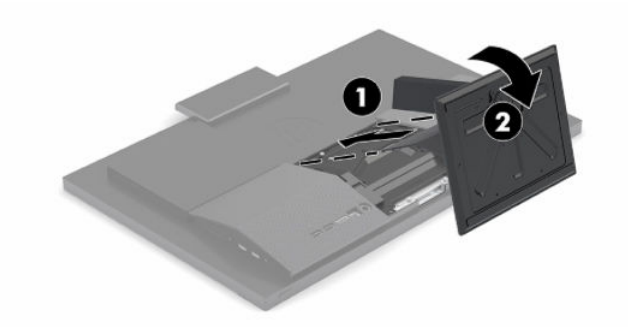

### **Remoção de uma base de altura ajustável**

Para remover a base:

- **1.** Retire todas as mídias removíveis, como discos ópticos ou unidades flash USB, do computador.
- **2.** Desligue o computador corretamente através do sistema operacional. Em seguida, desligue todos os dispositivos externos.
- **3.** Desconecte o cabo de alimentação da tomada de CA e, em seguida, desconecte todos os dispositivos externos.
- **4.** Coloque o computador em uma superfície plana e macia, com sua tela voltada para baixo. A HP recomenda colocar uma coberta, toalha ou outro tecido macio para proteger a superfície da tela contra riscos e outros danos.
- **5.** Pressione a trava de liberação da base.
- **6.** Gire a base (1) para fora do computador.
- **7.** Deslize os ganchos da base (2) para fora do computador.

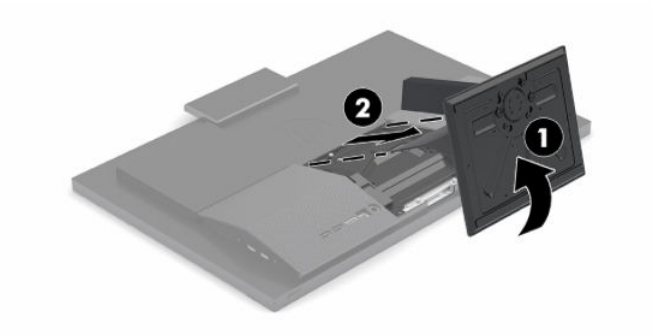

## <span id="page-19-0"></span>**Montagem do computador numa estrutura de fixação**

O computador pode ser fixado em uma parede, braço articulado ou outro acessório de montagem.

**IMPORTANTE:** Este computador admite orifícios para montagem VESA padrão do setor de 100 mm. Para usar soluções de montagem de outros fabricantes no computador, são necessários quatro parafusos de 4 mm, passo de 0,7 e 20 mm de comprimento. Esses parafusos são fornecidos com o computador. Não devem ser utilizados parafusos mais longos, pois podem danificar o computador. É importante verificar se a solução de montagem do fabricante está em conformidade com o padrão VESA e se está classificada para suportar o peso do computador. Para um melhor desempenho, é importante utilizar os cabos de alimentação e outros cabos que acompanham o monitor.

**WAOTA:** Esse aparelho está destinado a ser compatível com um suporte para montagem em parede listado na CSA ou UL.

**1.** Remova a placa de ajuste VESA da parte traseira do computador.

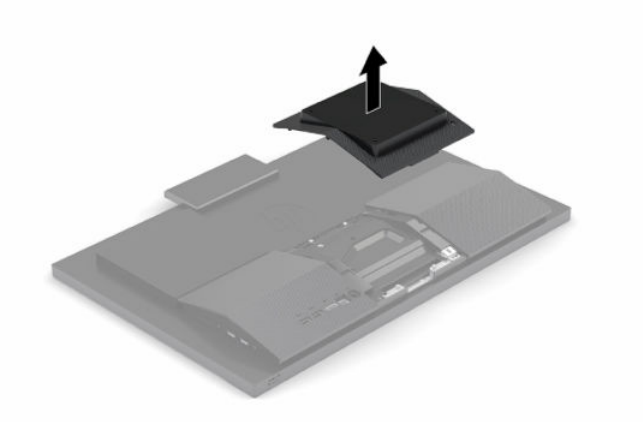

- **2.** Insira o suporte de montagem VESA nos dois orifícios grandes da parte superior traseira do computador (1) e, em seguida, gire-o para baixo.
- **3.** Prenda o suporte de montagem VESA com dois parafusos (2).

<span id="page-20-0"></span>**4.** Pressione a placa de ajuste VESA fornecida na abertura VESA até ela encaixar no lugar (3).

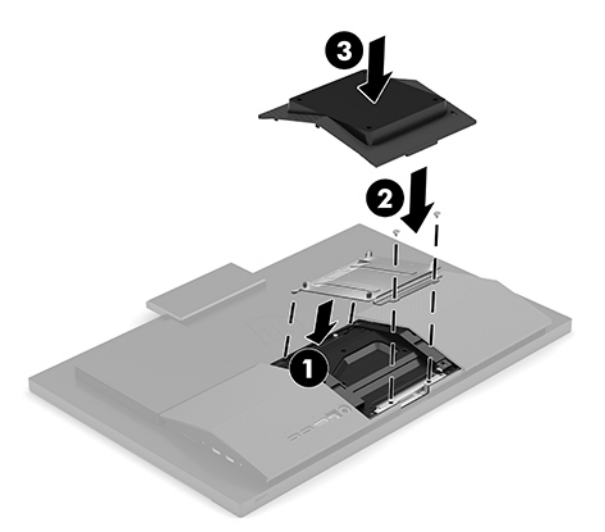

**5.** Para montar o computador em um braço articulado (vendido separadamente), insira os quatro parafusos de 20 mm que acompanham o computador nos orifícios da placa do braço articulado e nos orifícios de montagem do computador.

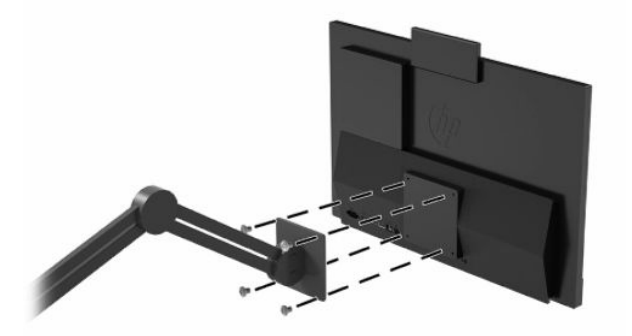

Para montar o computador em outro acessório de montagem, siga as instruções que acompanham o dispositivo de montagem para garantir que o monitor seja montado com segurança.

## **Conexão e desconexão dos cabos**

### **Conexão dos cabos**

- **1.** Conecte os cabos dos periféricos nas portas adequadas.
- **2.** Conecte o cabo de alimentação ao conector de alimentação na parte traseira do computador.

### **Conexão de um monitor**

As portas na parte traseira do computador permitem a conexão de dois monitores no computador.

Se estiver adicionando um monitor que tenha um conector DisplayPort, então nenhum adaptador de vídeo será necessário. Se estiver adicionando um monitor que não tenha um conector DisplayPort, é possível adquirir um adaptador de vídeo da HP para a sua configuração.

Os adaptadores DisplayPort e cabos de vídeo são comprados separadamente. A HP oferece os seguintes adaptadores:

- <span id="page-21-0"></span>● Adaptador DisplayPort para VGA
- Adaptador DisplayPort para DVI

Para conectar um monitor:

- **1.** Desligue o computador e o monitor que você está conectando ao computador.
- **2.** Se o monitor tiver um conector DisplayPort, conecte um cabo DisplayPort diretamente entre o conector DisplayPort na parte traseira do computador e o conector DisplayPort no monitor.
- **3.** Se o monitor não tiver um conector DisplayPort, conecte um adaptador de vídeo DisplayPort no conector DisplayPort do computador. Em seguida, conecte um cabo (VGA ou DVI, dependendo da sua utilização) entre o adaptador e o monitor.
- **4.** Ligue a alimentação do monitor e do computador.
- **MOTA:** Use o software de placa de vídeo ou as Configurações de Vídeo do Windows para configurar o monitor como uma imagem espelhada da tela do computador ou uma extensão desta.

### **Desconexão de cabos**

- **1.** Pode ser necessário remover o cabo de segurança caso haja um instalado na parte traseira do computador.
- **2.** Desconecte os cabos das portas.

## **Ajuste do computador**

Este computador pode vir com uma base de altura fixa ou ajustável.

### **Ajuste de uma base de altura fixa**

Esta base permite inclinar o computador de -5° a 20° em relação à área de trabalho.

Para inclinar o computador, segure a parte superior e inferior do computador e ajuste-o para a inclinação adequada.

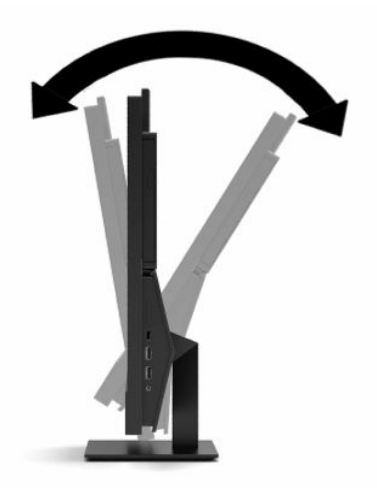

## <span id="page-22-0"></span>**Ajuste de uma base de altura ajustável**

Este pedestal permite:

- Ajuste a altura do computador variando até 110 mm (4,3 pol.).
- Incline o computador de -5° a 20° em relação à área de trabalho.
- Gire o computador em até 45° para qualquer lado.

Para alterar a altura do computador, segure as partes laterais do computador e levante ou abaixe até a altura adequada.

Para inclinar o computador, segure a parte superior e inferior do computador e ajuste-o para a inclinação adequada.

Para girar o computador, segure as partes laterais do computador e gire para a esquerda ou direita.

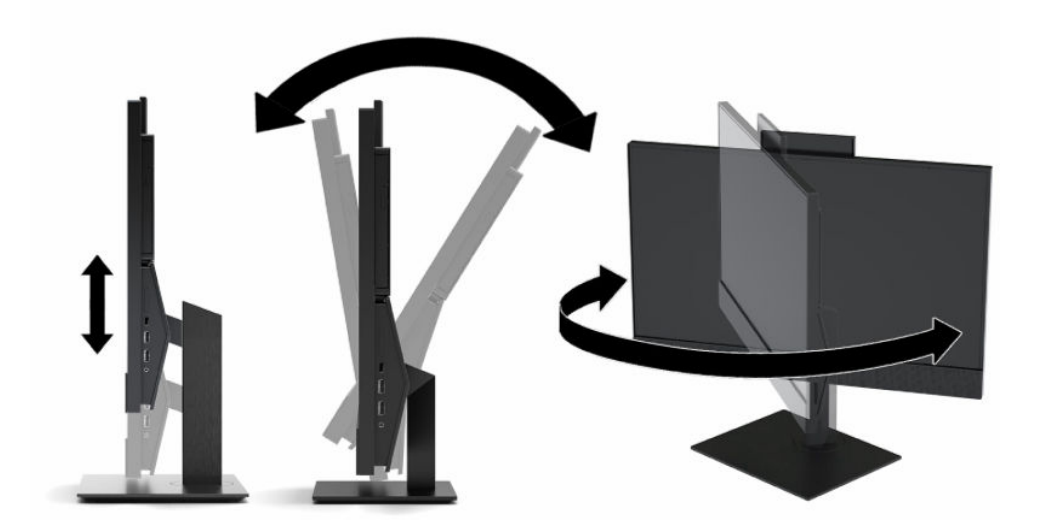

## <span id="page-23-0"></span>**Instalação de um cabo de segurança**

Um cabo de segurança é um dispositivo de travamento ligado a um cabo. Uma extremidade do cabo é presa na mesa (ou outro objeto fixo) e a outra extremidade do cabo no slot do cabo de segurança no computador. Prenda a trava do cabo de segurança usando a chave.

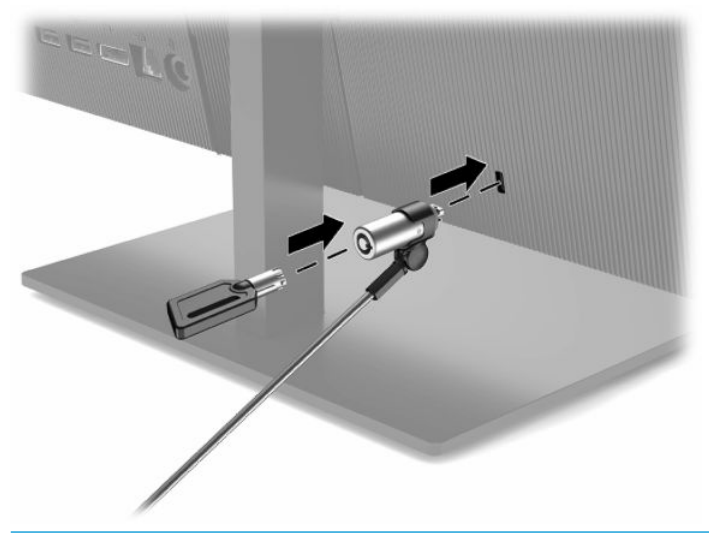

**IMPORTANTE:** Se o cabo de segurança estiver instalado, tenha cuidado ao ajustar a inclinação, rotação ou altura do computador. O cabo ou a trava pode interferir no ajuste.

## **Conexão e desconexão da alimentação**

### **Conexão da alimentação**

**1.** Conecte uma extremidade do cabo de alimentação ao adaptador de CA (1) e a outra extremidade a uma tomada aterrada de CA (2). Em seguida, conecte o adaptador de CA ao computador (3).

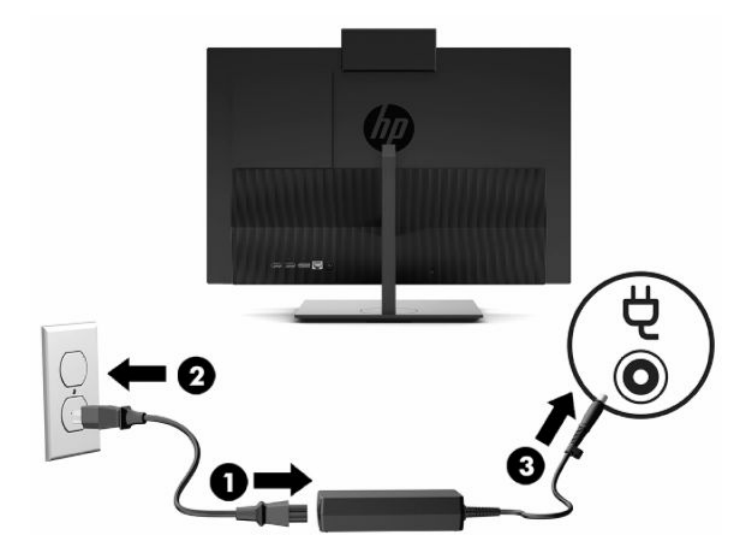

**2.** Pressione o botão Liga/Desliga no computador para ligá-lo.

## <span id="page-24-0"></span>**Desconexão da alimentação**

- **1.** Retire todas as mídias removíveis, como discos ópticos ou unidades flash USB, do computador.
- **2.** Desligue o computador corretamente através do sistema operacional. Em seguida, desligue todos os dispositivos externos.
- **3.** Desconecte o cabo de alimentação da tomada de CA e, em seguida, desconecte todos os dispositivos externos.

## **Webcam**

Com o Skype® for Business instalado, você pode usar a webcam das seguintes maneiras:

- Transmitir conferências de vídeo on-line
- Manter as conversas seguras

### **Operação da Webcam**

**▲** No computador HP ProOne 600 de 21,5 polegadas ou HP ProOne 400 de 23,8 polegadas, levante a webcam para desbloqueá-la.

 $-$  ou  $-$ 

No HP ProOne 400 de 20 polegadas, deslize o obturador da webcam para a direita para abrir a webcam.

**▲** No computador HP ProOne 600 de 21,5 polegadas ou HP ProOne 400 de 23,8 polegadas, pressione a webcam para baixo até ela travar para fechá-la.

 $-$  ou  $-$ 

No HP ProOne 400 de 20 polegadas, deslize o obturador da webcam para a esquerda para fechar a webcam.

### **Configuração do Windows Hello**

Se o sistema operacional Windows® 10 estiver instalado no computador, siga estas etapas para configurar o reconhecimento facial do Windows Hello:

- **1.** Selecione o botão **Iniciar**, selecione o ícone **Configurações**, selecione **Contas** e, em seguida, selecione **Opções de login**.
- **2.** No **Windows Hello**, siga as instruções na tela para adicionar uma senha e um PIN de 4 dígitos. Em seguida, registre sua impressão digital ou ID facial.

## <span id="page-25-0"></span>**Sincronização do teclado ou mouse sem fio opcional**

O teclado e o mouse são sincronizados na fábrica. Se ainda assim não funcionarem, remova e substitua as pilhas. Se o teclado e o mouse ainda não estiverem sincronizados, siga este procedimento para ressincronizálos.

**1.** Conecte o receptor a uma porta USB no computador. Se o seu computador só tem portas USB SuperSpeed, conecte o receptor a uma porta USB SuperSpeed.

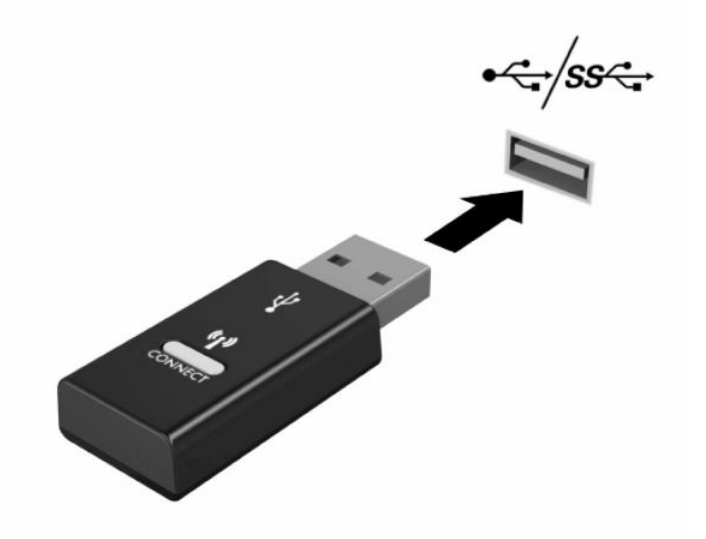

**2.** Para evitar interferência de sinal em um dispositivo USB SuperSpeed, distancie o receptor pelo menos 3,0 cm desse dispositivo USB SuperSpeed.

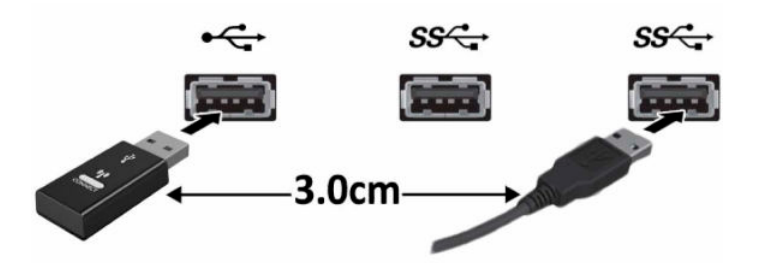

**3.** Pressione o botão Conectar no receptor por aproximadamente cinco segundos. A luz de status do receptor piscará por aproximadamente 30 segundos após o botão Conectar ser pressionado.

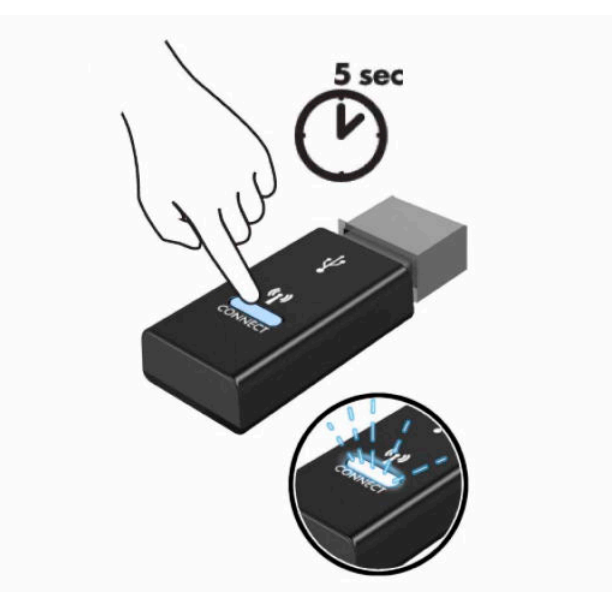

**4.** Enquanto a luz de status do receptor estiver piscando, pressione o botão Conectar na parte inferior do teclado por cinco a dez segundos. Após soltar o botão Conectar, a luz de status do receptor parará de piscar, indicando que os dispositivos foram sincronizados.

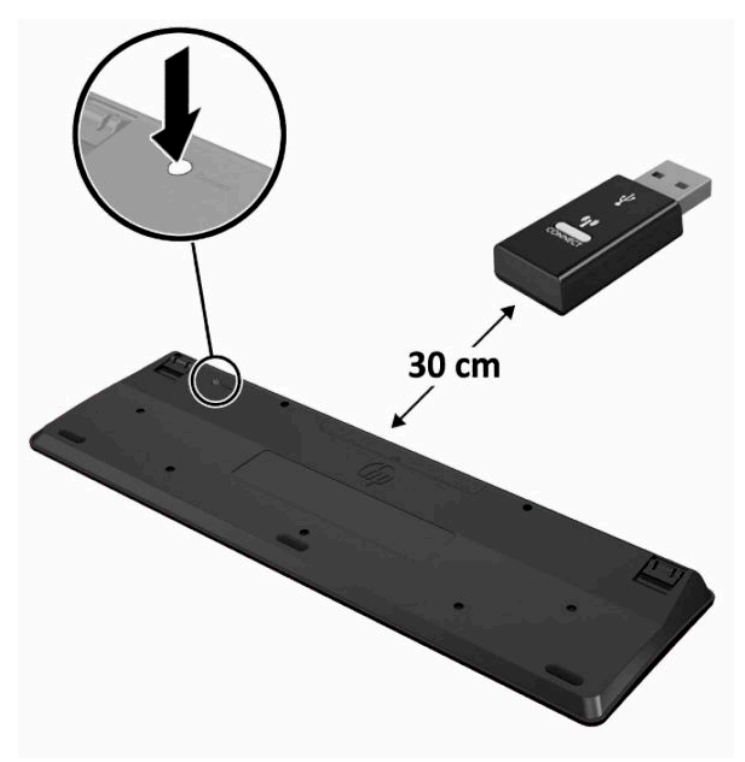

**5.** Pressione o botão Conectar no receptor por aproximadamente cinco segundos. A luz de status do receptor piscará por aproximadamente 30 segundos após o botão Conectar ser pressionado.

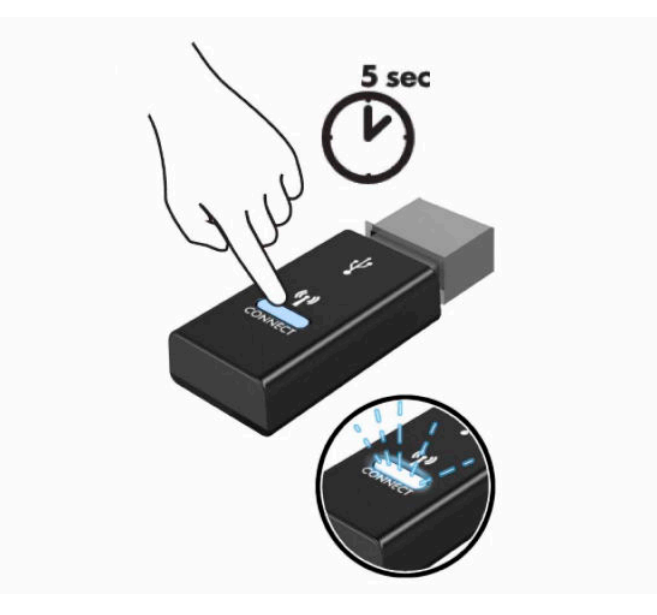

**6.** Enquanto a luz de status do receptor estiver piscando, pressione o botão Conectar na parte inferior do mouse por cinco a dez segundos. Após soltar o botão Conectar, a luz de status do receptor parará de piscar, indicando que os dispositivos foram sincronizados.

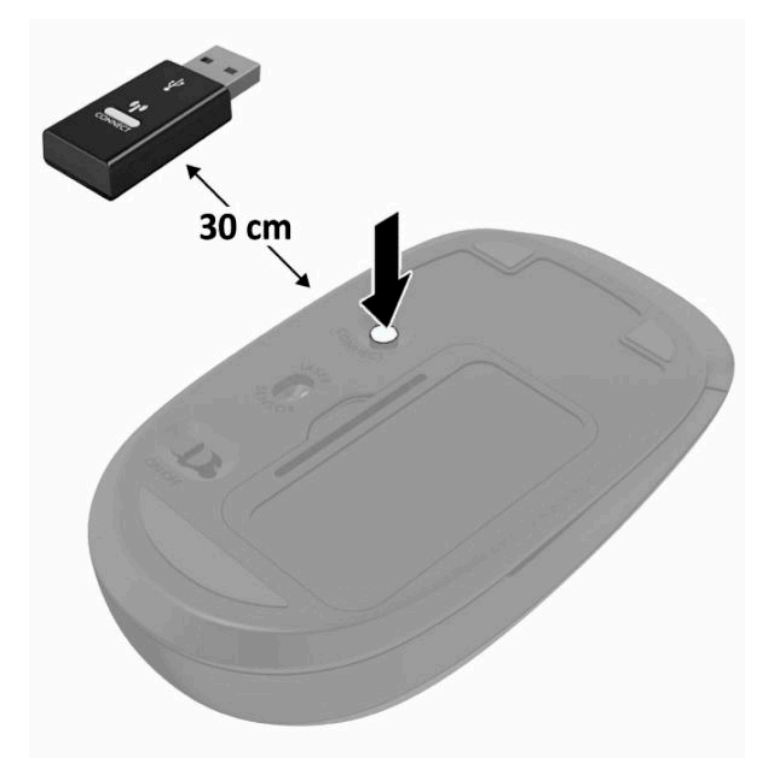

**MOTA:** Se o teclado e o mouse ainda não funcionarem, remova e substitua as pilhas. Se o teclado e o mouse ainda não estiverem sincronizados, sincronize o teclado e o mouse novamente.

# <span id="page-28-0"></span>**3 Reparo e atualização do hardware**

## **Avisos e cuidados**

Antes de efetuar atualizações, leia cuidadosamente todas as instruções aplicáveis, cuidados e advertências existentes neste guia.

**AVISO!** Para reduzir o risco de lesões provocadas por choque elétrico, superfícies quentes ou fogo:

Desconecte o cabo de alimentação da tomada de CA antes de remover a proteção. Peças energizadas no interior.

Deixe os componentes do sistema interno esfriarem antes de tocar neles.

Reponha e prenda a proteção antes de restaurar a alimentação para o equipamento.

Não conecte plugues telefônicos ou de telecomunicação nas tomadas do controlador de interface de rede (NIC).

Não desative o plugue de aterramento do cabo de alimentação. O pino de aterramento é um importante recurso de segurança.

Conecte o cabo de alimentação a uma tomada de CA aterrada cujo acesso seja sempre fácil.

Para sua segurança, não coloque nada sobre os cabos ou fios de alimentação. Organize-os de forma que ninguém pise ou tropece acidentalmente neles. Não puxe os fios ou os cabos. Quando desconectar o cabo da tomada de CA, segure-o pelo plugue.

Para reduzir o risco de lesões graves, leia o *Guia de Segurança e Conforto* fornecido com os guias do usuário. Ele descreve as opções adequadas de configuração da estação de trabalho, postura, saúde e hábitos de trabalho para usuários de computador. O *Guia de segurança e conforto* também contém informações importantes sobre segurança elétrica e mecânica. O *Guia de Segurança e Conforto* está também disponível na Web em <http://www.hp.com/ergo>.

**IMPORTANTE:** A eletricidade estática pode danificar os componentes eletrônicos do computador ou dos equipamentos opcionais. Antes de iniciar esses procedimentos, verifique se você descarregou toda a eletricidade estática do seu corpo tocando por um momento em um objeto de metal aterrado. Consulte [Descarga eletrostática na página 31](#page-38-0) para obter mais informações.

Quando o computador está conectado a uma fonte de alimentação de CA, a placa do sistema é continuamente alimentada. Você deve desconectar o cabo de alimentação da fonte de alimentação antes de abrir o computador, a fim de evitar danos aos componentes internos.

## **Informações adicionais**

Para obter mais informações sobre remoção e recolocação de componentes de hardware, o utilitário de Configuração do computador e solução de problemas, consulte o *Guia de Manutenção e Serviços* (disponível somente em Inglês) para o modelo de seu computador em<http://www.hp.com>.

## <span id="page-29-0"></span>**Remoção das pilhas do teclado ou do mouse sem fio opcionais**

**NOTA:** O teclado sem fio e o mouse são componentes opcionais.

Para remover as baterias do teclado sem fio, remova a porta da bateria na parte inferior do teclado (1) e levante as baterias para fora do compartimento (2).

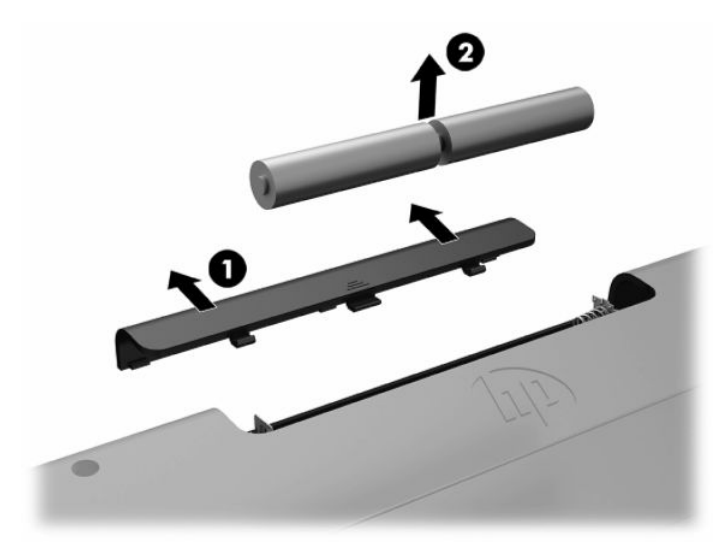

Para remover as baterias do mouse sem fio, remova a porta da bateria na parte inferior do mouse (1) e levante as baterias para fora do compartimento (2).

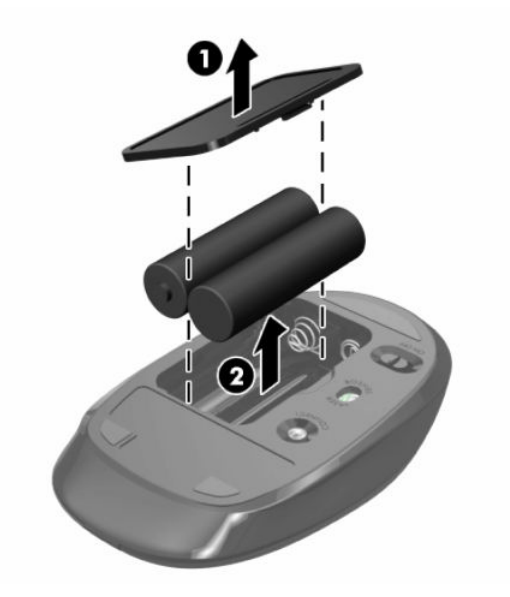

## **Remoção e instalação da tampa traseira**

### **Remoção da tampa traseira**

**1.** Coloque o computador em uma superfície plana e macia, com sua tela voltada para baixo. A HP recomenda colocar uma coberta, toalha ou outro tecido macio para proteger a superfície da tela contra riscos e outros danos.

<span id="page-30-0"></span>**2.** Remova os quatro parafusos que prendem a tampa traseira (1) e, em seguida, levante-a de qualquer cavidade para removê-la do computador (2).

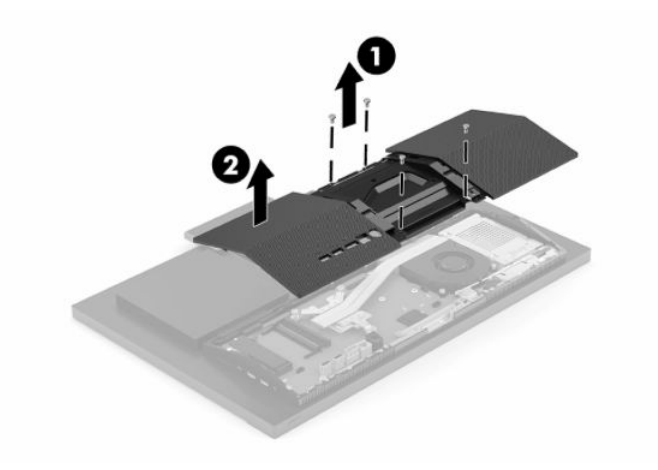

## **Instalação da tampa traseira**

Alinhe a tampa traseira com o computador, pressione todas as abas no painel até encaixarem no lugar (1) e, em seguida, prenda-a com os quatro parafusos (2) usados para removê-la.

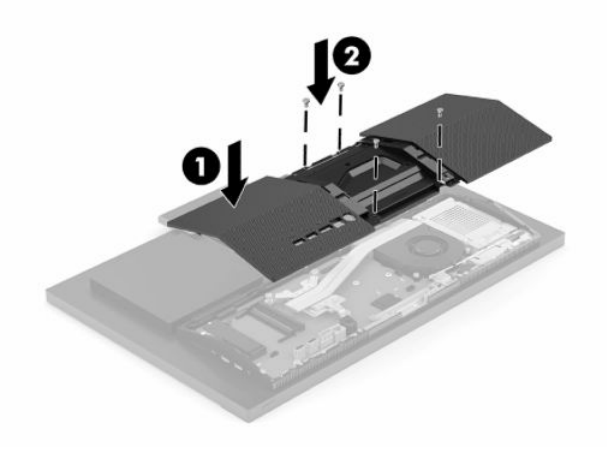

## <span id="page-31-0"></span>**Localização dos componentes internos**

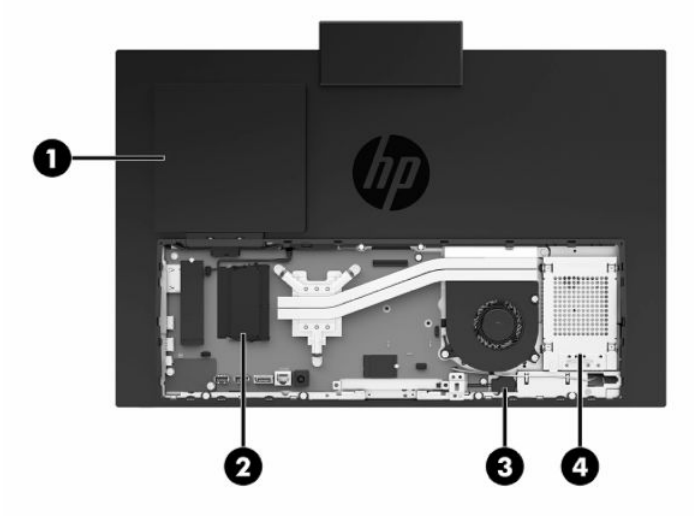

#### **Tabela 3-1 Componentes internos**

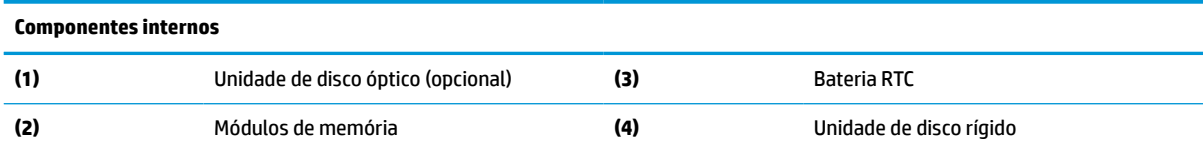

## **Remoção e instalação da memória**

Os slots de memória na placa de sistema podem receber até dois módulos de memória em linha duplos de formato pequeno padrão da indústria (SODIMMs). Esses slots de memória estão ocupados com pelo menos um módulo de memória pré-instalado. Uma proteção metálica protege os módulos de memória.

### **Especificações do módulo de memória**

Para o funcionamento correto do sistema, os módulos de memória devem atender às seguintes especificações:

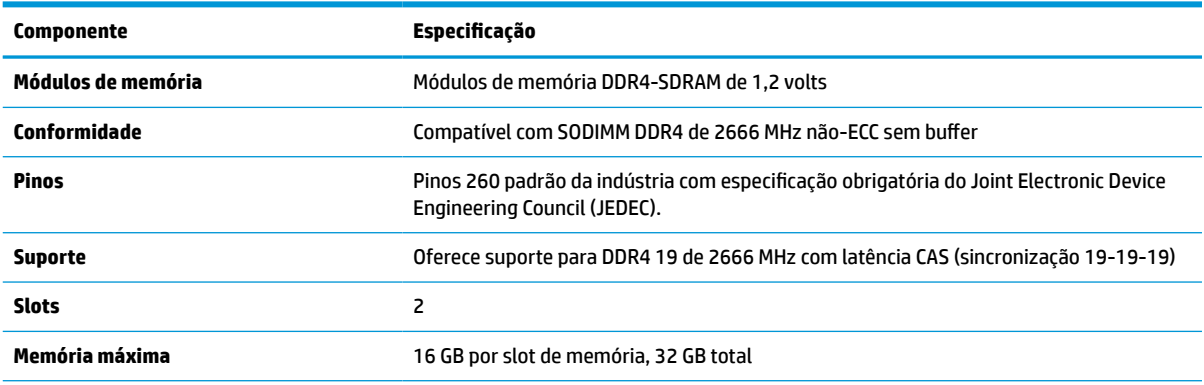

#### **Tabela 3-2 Especificações de memória**

#### <span id="page-32-0"></span>**Tabela 3-2 Especificações de memória (continuação)**

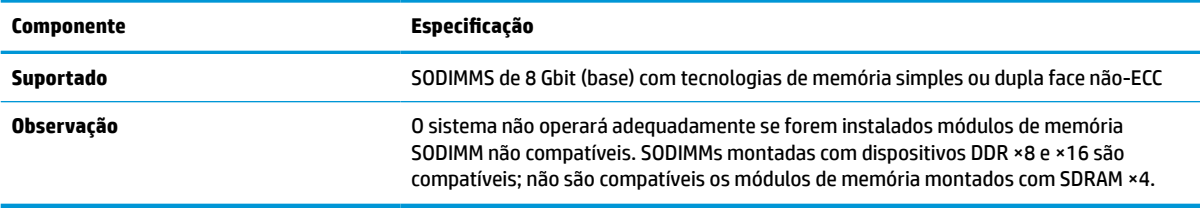

A HP oferece um upgrade de memória para este computador e recomenda que o consumidor adquira-o para evitar problemas de compatibilidade com memórias de terceiros não suportadas.

### **Ocupação dos slots de módulos de memória**

Consulte a tabela a seguir para identificar os locais do canal do módulo de memória.

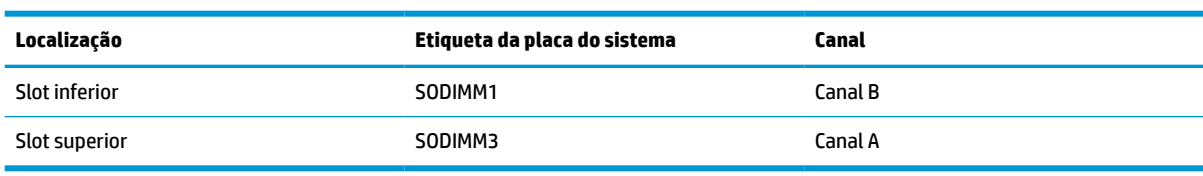

#### **Tabela 3-3 Slots do módulo de memória**

O sistema operará automaticamente no modo de canal único, modo de canal duplo ou no modo flex, dependendo de como os módulos de memória estiverem instalados.

- O sistema operará em modo de canal único se os slots dos módulos de memória estiverem com módulos instalados em apenas um canal.
- O sistema funcionará em modo de canal duplo de maior desempenho se a capacidade de memória do módulo de memória instalado no Canal A for igual à capacidade de memória do módulo de memória instalado no Canal B.
- O sistema funcionará em modo flex se a capacidade de memória do módulo de memória instalado no Canal A não for igual à capacidade de memória do módulo de memória instalado no Canal B. No modo flex, o canal preenchido com a menor quantidade de memória descreve a quantidade total de memória atribuída ao canal duplo, e o restante será atribuído a um canal único. Se um canal tiver mais memória que o outro, a quantidade maior será atribuída ao canal A.
- Em qualquer modo, a velocidade operacional máxima é determinada pelo módulo de memória de menor velocidade existente no sistema.

## <span id="page-33-0"></span>**Instalação de módulos de memória**

Existem dois slots de memória na placa do sistema. Remoção ou instalação de módulos de memória:

- **1.** Para localizar os módulos de memória na placa de sistema, consulte [Localização dos componentes](#page-31-0)  [internos na página 24](#page-31-0).
- **2.** Para remover o módulo de memória, pressione para fora as duas travas (1) em cada lado do módulo de memória e, em seguida, puxe o módulo de memória (2) para fora do slot.

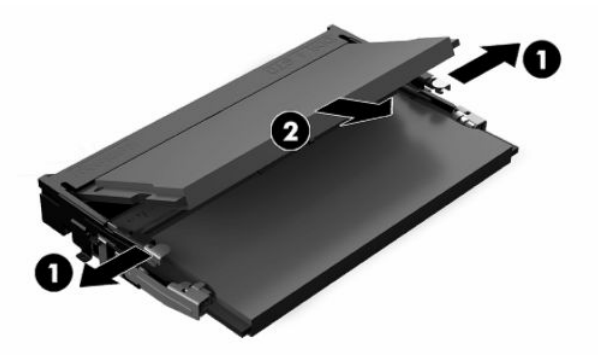

**3.** Deslize o novo módulo de memória para dentro do slot (1) em um ângulo de aproximadamente 30° e, em seguida, pressione o módulo de memória para baixo de forma a que as travas (2) se encaixem corretamente.

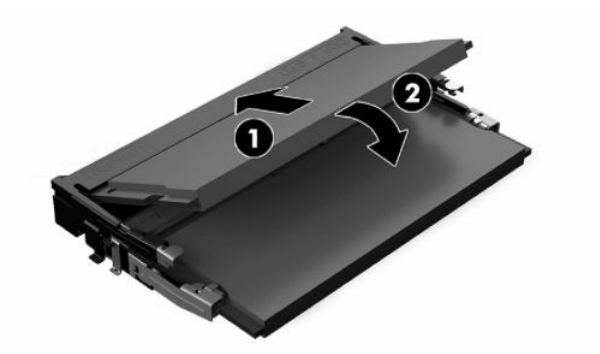

- **W NOTA:** O módulo de memória só pode ser instalado de uma maneira. Faça corresponder o entalhe do módulo com a aba no slot de memória.
- **4.** Ligue o computador. O computador reconhecerá automaticamente a memória adicional quando for ligado.

## <span id="page-34-0"></span>**Substituição da bateria de RTC**

A bateria que acompanha o computador fornece energia ao relógio de tempo real. Ao substituir a bateria, utilize uma que seja equivalente à bateria instalada originalmente no computador. O computador vem com uma bateria plana de lítio de 3 volts.

**AVISO!** O computador possui uma bateria interna de lítio e dióxido de manganês. Há riscos de incêndio e queimaduras se a bateria não for manipulada apropriadamente. Para reduzir o risco de lesões:

Não tente recarregar a bateria.

Não exponha a temperaturas superiores a 60 °C (140 °F).

Não desmonte, esmague, perfure ou ponha os contatos externos da bateria em curto, nem a descarte em fogo ou água.

Substitua a bateria somente por peças sobressalentes da HP designadas para este produto.

**IMPORTANTE:** Antes de substituir a bateria, é importante fazer backup das configurações da CMOS do computador. Quando a bateria for removida ou substituída, as configurações da CMOS serão apagadas.

**NOTA:** O tempo de vida da bateria de lítio pode ser estendido conectando o computador a uma tomada de CA com corrente. A bateria de lítio é usada somente quando o computador não está conectado à alimentação de CA.

A HP recomenda aos clientes que reciclem os equipamentos eletrônicos usados, cartuchos de impressora HP original e baterias recarregáveis. Para obter mais informações sobre os programas de reciclagem, visite [http://www.hp.com/recycle.](http://www.hp.com/recycle)

Para localizar a bateria na placa do sistema, consulte [Localização dos componentes internos na página 24](#page-31-0).

**1.** Para liberar a bateria, desconecte o cabo da bateria (1) e, em seguida, levante a bateria do computador (2).

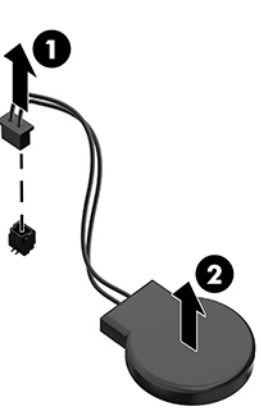

- **2.** Para inserir a nova bateria, conecte o cabo da bateria e, em seguida, pressione a bateria no computador.
- **3.** Ligue o computador.
- **4.** Redefina a data e hora, suas senhas e quaisquer configurações especiais do sistema, usando o Utilitário de Configuração do Computador.

## <span id="page-35-0"></span>**Reinstalação das unidades de disco**

### **Substituição de unidade de disco rígido**

A unidade de disco rígido principal de 2,5 polegadas está instalada no lado direito do computador. Para localizar a unidade de disco rígido na placa do sistema, consulte [Localização dos componentes internos](#page-31-0)  [na página 24.](#page-31-0)

### **Remoção de uma unidade de disco rígido**

- **1.** Remova os parafusos que fixam a unidade de disco rígido no computador.
- **2.** Deslize a unidade de disco rígido afastando-a da borda do computador e levante-a para fora do computador.
- **3.** Desconecte os cabos de alimentação e de dados da unidade de disco rígido. Há uma guia que você pode puxar para desconectar esses cabos.
- **4.** Remova os quatro parafusos de montagem do compartimento da unidade de disco rígido de 2,5 polegadas (1). Certifique-se de guardar os parafusos para serem usados na instalação de uma unidade de reposição. Remova a unidade de disco rígido (2).

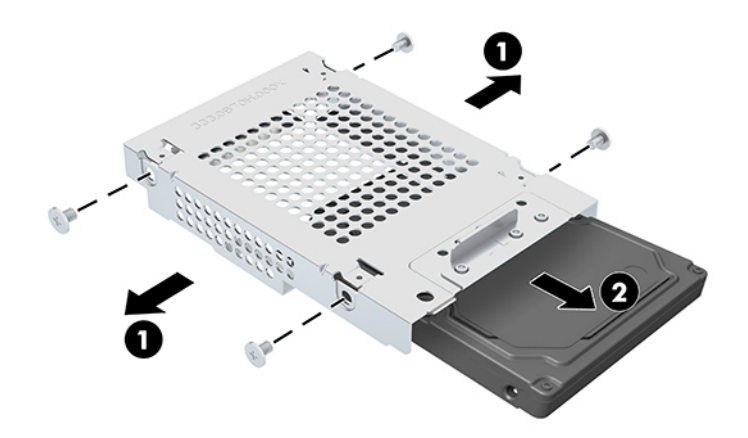

Para obter instruções sobre a instalação de uma unidade de disco rígido, consulte [Instalação de unidade de](#page-36-0) [disco rígido de 2,5 polegadas na página 29.](#page-36-0)

### <span id="page-36-0"></span>**Instalação de unidade de disco rígido de 2,5 polegadas**

**1.** Insira a unidade de disco rígido no compartimento da unidade (1) e aperte os quatro parafusos de montagem na nova unidade de disco rígido de 2,5 polegadas (2).

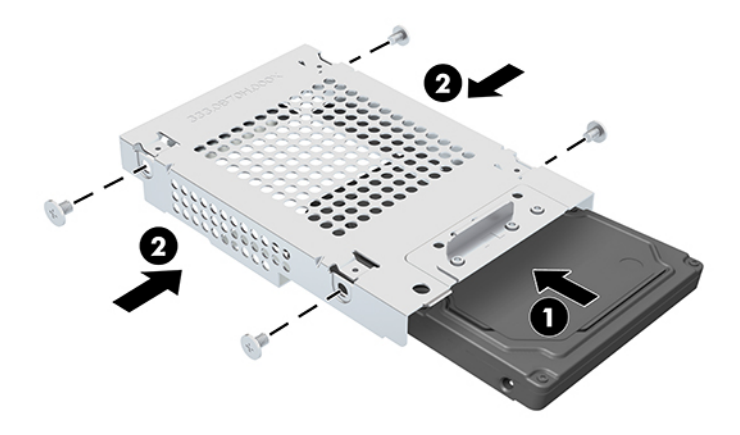

- **2.** Posicione a unidade de disco rígido acima do compartimento da unidade com os conectores voltados para os cabos de alimentação e de dados.
- **3.** Conecte os cabos de alimentação e de dados na unidade de disco rígido.
- **4.** Alinhe a unidade de disco rígido e deslize-a em direção à borda do computador (1) até que a unidade encaixe no lugar e, em seguida, prenda-a com um parafuso (2).

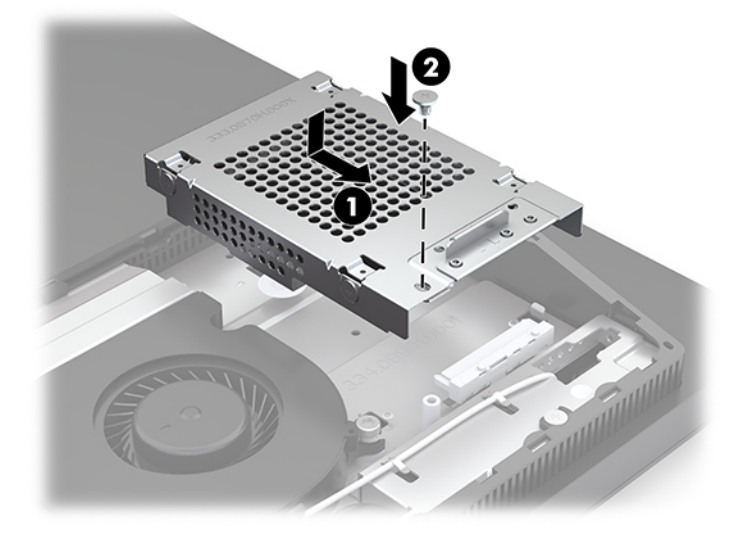

## <span id="page-37-0"></span>**Instalação da unidade de disco óptico**

A unidade de disco óptico está localizada acima dos componentes do sistema. Para localizar a unidade de disco óptico na placa do sistema, consulte *Localização dos componentes internos na página 24*.

- **▲** Remova a tampa que cobre o conector da unidade de disco óptico (1) e deslize o compartimento da unidade de disco óptico até encaixar no lugar (2). Opcionalmente, prenda-o com dois parafusos para manter a estabilidade (3).
- **ETA:** A unidade de disco óptico só pode ser instalada de uma maneira.

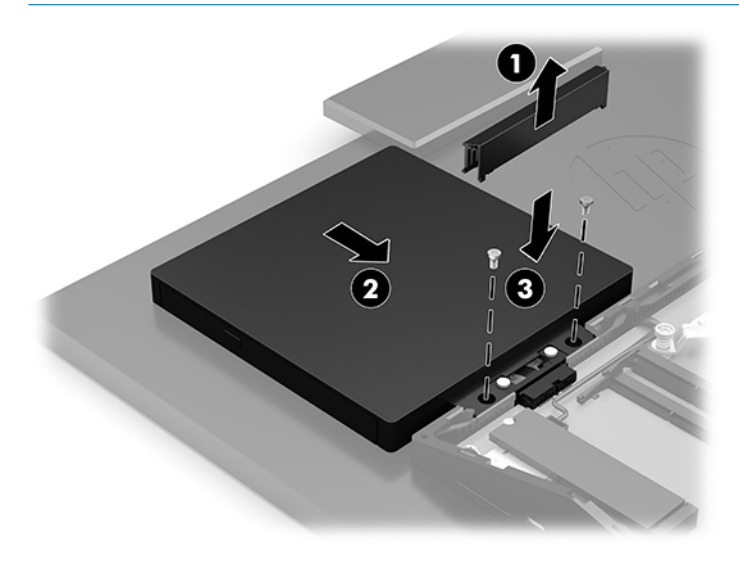

# <span id="page-38-0"></span>**A Descarga eletrostática**

Uma descarga de eletricidade estática proveniente do dedo ou de outro condutor pode danificar as placas do sistema ou outros dispositivos sensíveis à estática. Esse tipo de dano pode reduzir a expectativa de vida do dispositivo.

## **Prevenção contra danos eletrostáticos**

Para impedir danos eletrostáticos observe as seguintes precauções:

- Evite contato das mãos ao transportar e armazenar produtos em embalagens protegidas contra estática.
- Mantenha peças sensíveis à eletrostática nos respectivos contêineres até que estejam em workstations livres de estática.
- Coloque as peças em uma superfície aterrada antes de removê-las das embalagens.
- Evite tocar em pinos, terminais ou conjunto de circuitos.
- Esteja sempre devidamente aterrado quando tocar em componente ou conjunto sensível à estática.

## **Métodos de aterramento**

Utilize um ou mais dos métodos a seguir ao manusear ou instalar peças sensíveis à eletricidade estática:

- Utilize uma pulseira antiestática conectada por um cabo de aterramento a uma workstation ou chassi do computador. Pulseiras antiestática são tiras flexíveis com resistência mínima de 1 megohm (tolerância de +/- 10%) nos fios aterrados. Para fazer o aterramento apropriado, use a pulseira sem folgas diretamente sobre a pele.
- Use calcanheiras, dedeiras ou biqueiras antiestáticas para operação em pé nas estações de trabalho. Use as pulseiras em ambos os pés quando estiver em pé sobre pisos condutores ou capachos de dissipação.
- Use ferramentas de manutenção de campo condutivas.
- Utilize um kit portátil de serviço de campo com um tapete dobrável de trabalho dissipador de estática.

Se não possuir nenhum dos equipamentos sugeridos para o aterramento adequado, entre em contato com um representante, revendedor ou uma assistência técnica autorizada da HP.

**NOTA:** Para obter mais informações sobre eletricidade estática, entre em contato com um representante, revendedor ou uma assistência técnica autorizada da HP.

# <span id="page-39-0"></span>**B Orientações operacionais do computador, cuidados de rotina e preparação para transporte**

## **Orientações operacionais do computador e cuidados de rotina**

Siga estas instruções para instalação e cuidado correto do computador e monitor:

- Mantenha o computador longe de umidade excessiva, de luz solar direta e de frio ou calor extremo.
- Utilize o computador em uma superfície firme e nivelada. Deixe uma folga de 10,2 cm (4 polegadas) em todos os lados ventilados do computador e acima do monitor para permitir uma ventilação necessária.
- Nunca limite o fluxo de ar que entra no computador bloqueando as aberturas ou a entradas de ar. Não coloque o teclado, com os suportes de regulagem de altura abaixados, diretamente contra a parte frontal da unidade desktop, pois isso também limita o fluxo de ar.
- Nunca opere o computador com nenhum painel de acesso ou quaisquer tampas de slot de placa de expansão removidos.
- Não empilhe computadores ou coloque computadores muito próximos uns dos outros de maneira que fiquem sujeitos ao ar pré-aquecido ou recirculado dos outros.
- Se o computador estiver sendo operado em um gabinete separado, entradas e exaustão de ventilação devem ser fornecidas nos gabinetes e as mesmas orientações operacionais listadas abaixo serão aplicadas.
- Mantenha líquidos longe do computador e do teclado.
- Nunca cubra as aberturas de ventilação com qualquer tipo de material.
- Instale ou ative a função de gerenciamento de energia do sistema operacional ou outro software, incluindo o estado em suspensão.
- Desligue o computador antes de realizar qualquer um destes procedimentos:
	- Limpe a parte externa do computador com um pano macio e úmido, conforme necessário. O uso de produtos de limpeza pode descolorir ou danificar o acabamento.
	- Esfregue a tela com um pano limpo, macio e antiestático. Para situações de limpeza mais difíceis, use uma mistura de 50/50 de água e álcool isopropílico. Vaporize a mistura de limpeza em uma flanela e use-a para limpar a superfície da tela suavemente. Nunca vaporize a mistura de limpeza diretamente na superfície da tela. Ela pode escorrer atrás do painel e danificar os componentes eletrônicos.
	- Ocasionalmente, limpe as aberturas de ventilação em todos os lados do computador. Fiapos, poeira e outros tipos de materiais podem bloquear as aberturas e limitar o fluxo de ar.
- Não use limpadores que contenham quaisquer materiais à base de petróleo, como benzeno, thinner ou qualquer substância volátil para limpar a tela ou gabinete. Essas substâncias podem danificar o computador.

## <span id="page-40-0"></span>**Precauções com a unidade de disco óptico**

Verifique as instruções a seguir quando operar ou limpar a unidade de disco óptico.

- Não mova a unidade durante a operação. Isso pode fazer com que ela não funcione corretamente durante a leitura.
- Evite expor a unidade a mudanças bruscas de temperatura, pois isso pode causar condensação na parte interna da unidade. Se a temperatura mudar bruscamente enquanto a unidade estiver ligada, aguarde pelo menos uma hora antes de desligá-la. Se você operar a unidade imediatamente, ela poderá funcionar incorretamente durante a leitura.
- Evite colocar a unidade em um local sujeito a muita umidade, temperaturas extremas, vibração mecânica ou luz solar direta.
- **IMPORTANTE:** Se qualquer objeto ou líquido cair na unidade, desconecte imediatamente o computador da tomada e leve-o para ser inspecionado pela assistência técnica autorizada HP.

## **Preparação para transporte**

Siga estas sugestões ao preparar o computador para transporte:

- **1.** Faça backup dos arquivos na unidade de disco rígido para um dispositivo de armazenamento externo. Assegure-se de que a mídia de backup não esteja exposta a impulsos elétricos ou magnéticos quando for armazenada ou transportada.
	- **WE NOTA:** A unidade de disco rígido trava automaticamente quando a alimentação do sistema é desligada.
- **2.** Remova e restaure por mídia removível.
- **3.** Desligue o computador e os dispositivos externos.
- **4.** Desconecte o cabo de alimentação da tomada de CA e, em seguida, do computador.
- **5.** Desconecte os componentes do sistema e dispositivos externos de suas fontes de alimentação e, em seguida, do computador.
- **X NOTA:** Verifique se todas as placas estão acomodadas adequadamente e protegidas nos slots da placa antes de transportar o computador.
- **6.** Embale os componentes do sistema e dispositivos externos em suas caixas originais ou em embalagens semelhantes com material suficiente para protegê-los.

# <span id="page-41-0"></span>**C Acessibilidade**

## **Acessibilidade**

A HP trabalha para implantar a diversidade, inclusão e trabalho/vida pessoal na malha de nossa empresa, para que isso seja refletido em tudo o que fazemos. Eis alguns exemplos de como estamos colocando as diferenças para trabalhar para criar um ambiente inclusivo, focado em conectar pessoas ao poder da tecnologia no mundo todo.

### **Encontre as ferramentas de tecnologia de que você precisa**

A tecnologia pode liberar seu potencial humano. A tecnologia assistiva remove barreiras e ajuda a criar independência em casa, no trabalho e na vida em comunidade. A tecnologia assistiva ajuda a aumentar, manter e melhorar as capacidades funcionais de eletrônicos e tecnologia da informação. Para obter mais informações, consulte [Encontre a melhor tecnologia assistiva na página 35.](#page-42-0)

### **Nosso compromisso**

A HP tem o compromisso de oferecer produtos e serviços acessíveis a pessoas com deficiência. Este compromisso dá suporte aos objetivos de diversidade da nossa empresa e nos ajuda a garantir que vantagens da tecnologia estejam disponíveis a todos.

Nosso objetivo de acessibilidade é projetar, produzir e comercializar produtos e serviços que possam ser efetivamente utilizados por todos, inclusive por pessoas com deficiência, seja de modo independente ou com os dispositivos assistivos apropriados.

Para atingir nosso objetivo, esta Política de Acessibilidade estabelece sete objetivos principais para orientar nossas ações como uma empresa. Todos os gerentes e funcionários da HP devem apoiar esses objetivos e sua implementação de acordo com suas funções e responsabilidades:

- Aumentar o nível de conscientização sobre questões de acessibilidade dentro da nossa empresa e fornecer aos nossos funcionários o treinamento que eles precisam para projetar, produzir, comercializar e oferecer produtos e serviços acessíveis.
- Desenvolver diretrizes de acessibilidade para produtos e serviços e responsabilizar os grupos de desenvolvimento de produtos pela implementação dessas diretrizes, de forma competitiva, técnica e economicamente viável.
- Envolver pessoas com deficiência no desenvolvimento de diretrizes de acessibilidade, e na concepção e no teste de produtos e serviços.
- Documentar recursos de acessibilidade e disponibilizar informações sobre nossos produtos e serviços de forma acessível.
- Estabelecer relações com os principais fornecedores de soluções e de tecnologia assistiva.
- Apoiar a pesquisa e o desenvolvimento interno e externo que irão melhorar a tecnologia assistiva relevante para nossos produtos e serviços.
- Apoiar e contribuir com os padrões e diretrizes do setor para a acessibilidade.

### <span id="page-42-0"></span>**International Association of Accessibility Professionals (IAAP) (Associação Internacional de Profissionais de Acessibilidade)**

A IAAP é uma associação sem fins lucrativos focada no avanço da profissão de acessibilidade através de redes, educação e certificação. O objetivo é ajudar os profissionais de acessibilidade a desenvolver e avançar nas suas carreiras e a capacitar melhor as organizações para integrar a acessibilidade em seus produtos e infraestrutura.

A HP é um membro fundador e nos juntamos a outras organizações para avançar no campo da acessibilidade. Este compromisso apoia o objetivo de acessibilidade da nossa empresa de projetar, produzir e comercializar produtos e serviços que possam ser efetivamente utilizados por pessoas com deficiência.

A IAAP tornará a nosso grupo forte, conectando globalmente pessoas, estudantes e organizações para aprender uns com os outros. Se você estiver interessado em aprender mais, acesse <http://www.accessibilityassociation.org> para participar da Comunidade on-line, inscrever-se para receber boletins informativos e saber mais sobre as opções de adesão.

### **Encontre a melhor tecnologia assistiva**

Todos, incluindo pessoas com deficiência ou limitações relacionadas com a idade, devem poder se comunicar, se expressar e se conectarem com o mundo usando a tecnologia. A HP está empenhada em aumentar a consciência de acessibilidade na HP e com nossos clientes e parceiros. Quer se trate de fontes grandes para facilitar a leitura, de reconhecimento de voz para fornecer descanso para suas mãos ou qualquer outra tecnologia assistiva para ajudar com a sua situação específica - uma variedade de tecnologias assistivas tornam os produtos HP mais fáceis de usar. Como escolher?

#### **Avaliando as suas necessidades**

A tecnologia pode desencadear o seu potencial. A tecnologia assistiva remove barreiras e ajuda a criar independência em casa, no trabalho e na vida em comunidade. A tecnologia assistiva (AT) ajuda a aumentar, manter e melhorar as capacidades funcionais de eletrônicos e tecnologia da informação.

Você pode escolher entre muitos produtos de TA. Sua avaliação de TA deve permitir avaliar vários produtos, responder suas perguntas e facilitar a seleção da melhor solução para a sua situação. Você verá que os profissionais qualificados para fazer avaliações de TA provêm de vários campos, incluindo aqueles licenciados ou certificados em fisioterapia, terapia ocupacional, patologia da fala/linguagem e outras áreas de especialização. Outros, embora não certificados ou licenciados, também podem fornecer informações de avaliação. Você precisa perguntar sobre a experiência, conhecimento e taxas de cada caso para determinar se são apropriados para suas necessidades.

#### **Acessibilidade para produtos HP**

Os links a seguir fornecem informações sobre recursos de acessibilidade e tecnologia assistiva, se aplicável, incluídos em diversos produtos HP. Esses recursos irão ajudá-lo a selecionar os recursos de tecnologia assistiva específicos e os produtos mais apropriados para a sua situação.

- [HP Elite x3–Opções de acessibilidade \(Windows 10 Mobile\)](http://support.hp.com/us-en/document/c05227029)
- [PCs HP Opções de Acessibilidade do Windows 7](http://support.hp.com/us-en/document/c03543992)
- [PCs HP Opções de Acessibilidade do Windows 8](http://support.hp.com/us-en/document/c03672465)
- [PCs HP Opções de Acessibilidade do Windows 10](http://support.hp.com/us-en/document/c04763942)
- [Tablets HP Slate 7 Capacitando Recursos de Acessibilidade em seu Tablet HP \(Android 4.1/Jelly Bean\)](http://support.hp.com/us-en/document/c03678316)
- [PCs HP SlateBook–Capacitando Recursos de Acessibilidade \(Android 4.3, 4.2/Jelly Bean\)](http://support.hp.com/us-en/document/c03790408)
- <span id="page-43-0"></span>[PCs HP Chromebook – Capacitando recursos de acessibilidade no seu HP Chromebook ou Chromebox](http://support.hp.com/us-en/document/c03664517) [\(Chrome OS\)](http://support.hp.com/us-en/document/c03664517)
- [Acessórios HP–periféricos para produtos HP](http://store.hp.com/us/en/ContentView?eSpotName=Accessories&storeId=10151&langId=-1&catalogId=10051)

Se você precisar de suporte adicional com os recursos de acessibilidade em seu produto HP, consulte [Fale com](#page-47-0) [o suporte na página 40](#page-47-0).

Links adicionais para parceiros externos e fornecedores que podem fornecer assistência adicional:

- [Informações de acessibilidade da Microsoft \(Windows 7, Windows 8, Windows 10, Microsoft Office\)](http://www.microsoft.com/enable)
- [Informações de acessibilidade dos produtos Google \(Android, Chrome, Google Apps\)](http://www.google.com/accessibility/products)
- [Tecnologias assistivas classificadas por tipo de deficiência](http://www8.hp.com/us/en/hp-information/accessibility-aging/at-product-impairment.html)
- [Tecnologias assistivas classificadas por tipo de produto](http://www8.hp.com/us/en/hp-information/accessibility-aging/at-product-type.html)
- [Fornecedores de tecnologia assistiva com descrição do produto](http://www8.hp.com/us/en/hp-information/accessibility-aging/at-product-descriptions.html)
- [Assistive Technology Industry Association \(ATIA\) \(Associação do Setor de Tecnologia Assistiva\)](http://www.atia.org/)

## **Normas e legislações**

### **Normas**

A seção 508 das normas da Federal Acquisition Regulation (FAR) (Regulamentação Federal de Aquisição) foi criada pelo Conselho de Acessibilidade dos EUA para abordar o acesso a tecnologias de comunicação e informação (ICT) para pessoas com deficiências físicas, sensoriais ou cognitivas. Os padrões contêm critérios técnicos específicos para vários tipos de tecnologias, bem como requisitos baseados em desempenho que se concentram nas capacidades funcionais dos produtos cobertos. Os critérios específicos cobrem aplicativos de software e sistemas operacionais, informações e aplicativos baseados na web, computadores, produtos de telecomunicações, vídeos e multimídia e produtos fechados autônomos.

#### **Diretriz 376 – EN 301 549**

A norma EN 301 549 foi criada pela União Europeia dentro da Diretriz 376 como base para um conjunto de ferramentas on-line para aquisição pública de produtos de ICT. A norma especifica os requisitos de acessibilidade funcional aplicáveis aos produtos e serviços de ICT, juntamente com uma descrição dos procedimentos de teste e metodologia de avaliação para cada requisito de acessibilidade.

#### **Web Content Accessibility Guidelines (WCAG) (Diretrizes de Acessibilidade para Conteúdo da Web)**

As Diretrizes de Acessibilidade para Conteúdo da Web (WCAG) da W3C's Web Accessibility Initiative (WAI) (Iniciativa de acessibilidade na web da W3C) ajudam os web designers e desenvolvedores a criar sites que melhor atendam às necessidades de pessoas com deficiência ou limitações relacionadas à idade. WCAG desenvolve a acessibilidade em toda a gama de conteúdo da web (texto, imagens, áudio e vídeo) e aplicações web. WCAG pode ser testada com precisão, é fácil de entender e usar, e permite aos desenvolvedores web ter flexibilidade para a inovação. WCAG 2.0 também foi aprovada como [ISO/IEC 40500:2012.](http://www.iso.org/iso/iso_catalogue/catalogue_tc/catalogue_detail.htm?csnumber=58625/)

A WCAG trata especificamente das barreiras de acesso à internet, experimentadas por pessoas com deficiências visuais, auditivas, físicas, cognitivas e neurológicas, e por usuários mais antigos com necessidades de acessibilidade. WCAG 2.0 fornece as características de conteúdo acessível:

- **Perceptível** (por exemplo, abordando alternativas de texto para imagens, legendas para áudio, adaptabilidade de apresentação e contraste de cores)
- **Operável** (através do acesso ao teclado, contraste de cores, tempo de entrada, prevenção de convulsões e navegabilidade)
- **Compreensível** (abordando a legibilidade, a previsibilidade e a assistência de entrada)
- **Robusto** (por exemplo, abordando a compatibilidade com tecnologias assistivas)

### <span id="page-44-0"></span>**Legislações e regulamentações**

A acessibilidade da TI e da informação tornou-se uma área de crescente importância legislativa. Esta seção fornece links para informações sobre legislação, regulamentos e padrões fundamentais.

- **[Estados Unidos](http://www8.hp.com/us/en/hp-information/accessibility-aging/legislation-regulation.html#united-states)**
- **[Canadá](http://www8.hp.com/us/en/hp-information/accessibility-aging/legislation-regulation.html#canada)**
- **[Europa](http://www8.hp.com/us/en/hp-information/accessibility-aging/legislation-regulation.html#europe)**
- **[Reino Unido](http://www8.hp.com/us/en/hp-information/accessibility-aging/legislation-regulation.html#united-kingdom)**
- **[Austrália](http://www8.hp.com/us/en/hp-information/accessibility-aging/legislation-regulation.html#australia)**
- [Em todo o mundo](http://www8.hp.com/us/en/hp-information/accessibility-aging/legislation-regulation.html#worldwide)

#### **Estados Unidos**

A seção 508 da Lei de Reabilitação especifica que as agências devem identificar quais padrões se aplicam à aquisição de ICT, realizar pesquisas de mercado para determinar a disponibilidade de produtos e serviços acessíveis e documentar os resultados de sua pesquisa de mercado. Os seguintes recursos fornecem assistência para atender aos requisitos da Seção 508:

- [www.section508.gov](https://www.section508.gov/)
- **[Buy Accessible](https://buyaccessible.gov)**

Atualmente, o Conselho de Acessibilidade dos EUA está atualizando as normas da Seção 508. Este esforço abordará novas tecnologias e outras áreas em que os padrões precisam ser modificados. Para obter mais informações, consulte a [Atualização da Seção 508.](http://www.access-board.gov/guidelines-and-standards/communications-and-it/about-the-ict-refresh)

A seção 255 da Lei de Telecomunicações exige que produtos e serviços de telecomunicações sejam acessíveis para pessoas com deficiência. As regras da FCC abrangem todos os equipamentos de rede telefônica de hardware e software e equipamentos de telecomunicações utilizados em casa ou no escritório. Tais equipamentos incluem telefones, aparelhos sem fio, aparelhos de fax, secretárias eletrônicas e pagers. As regras da FCC também cobrem serviços de telecomunicações básicos e especiais, incluindo chamadas telefônicas regulares, chamadas em espera, discagem rápida, encaminhamento de chamadas, assistência de ramal fornecida pelo computador, monitoramento de chamadas, identificação de chamada, rastreamento de chamadas e repetição de discagem, além de correio de voz e sistemas interativos de atendimento por voz interativo que fornecem menus de opções a quem liga. Para obter mais informações, acesse Informações da [Seção 255 da Comissão Federal de Comunicação](http://www.fcc.gov/guides/telecommunications-access-people-disabilities).

#### **21st Century Communications and Video Accessibility Act (CVAA) (Lei para Comunicação e Acessibilidade no Século XXI)**

A CVAA atualiza a lei de comunicação federal para aumentar o acesso das pessoas com deficiência às comunicações modernas, atualizando leis de acessibilidade promulgadas nos anos 80 e 90 para incluir novas inovações digitais, de banda larga e móveis. Os regulamentos são aplicados pela FCC e documentados como 47 CFR Parte 14 e Parte 79.

[Guia FCC sobre a CVAA](https://www.fcc.gov/consumers/guides/21st-century-communications-and-video-accessibility-act-cvaa)

Outras legislações e iniciativas dos Estados Unidos

● [Americans with Disabilities Act \(ADA\), Telecommunications Act, Rehabilitation Act \(Lei para Americanos](http://www.ada.gov/cguide.htm)  [com Deficiências, Lei das Telecomunicações, Lei de Reabilitação\) e outras](http://www.ada.gov/cguide.htm)

### <span id="page-45-0"></span>**Canadá**

A Lei de Acessibilidade para cidadãos de Ontário com deficiências foi estabelecida para desenvolver e implementar padrões de acessibilidade para tornar acessíveis os bens, serviços e instalações para cidadãos de Ontário com deficiência e para proporcionar envolvimento de pessoas com deficiência no desenvolvimento de padrões de acessibilidade. O primeiro padrão da AODA é o padrão de atendimento ao cliente; no entanto, padrões para transporte, emprego e informação e comunicação também estão sendo desenvolvidos. A AODA aplica-se ao Governo de Ontário, à Assembleia Legislativa, a todas as organizações do setor público designadas e a qualquer outra pessoa ou organização que forneça bens, serviços ou instalações ao público ou a terceiros e que tenha pelo menos um funcionário em Ontário; e as medidas de acessibilidade devem ser implementadas até o dia 1º de janeiro de 2025. Para obter mais informações, consulte [Lei de Acessibilidade](http://www8.hp.com/ca/en/hp-information/accessibility-aging/canadaaoda.html)  [para cidadãos de Ontário com Deficiência \(AODA\)](http://www8.hp.com/ca/en/hp-information/accessibility-aging/canadaaoda.html).

#### **Europa**

Diretriz EU 376 ETSI Relatório Técnico ETSI DTR 102 612: "Fatores Humanos (HF); Requisitos europeus de acessibilidade para contratos públicos de produtos e serviços no domínio das ICT (Comissão Europeia da Diretriz M 376, Fase 1)" foi lançada.

Histórico: As três organizações europeias de padronização criaram duas equipes de projetos paralelas para realizar o trabalho especificado na Comissão Europeia da "Diretriz 376 para CEN, CENELEC e ETSI, em Apoio aos Requisitos de Acessibilidade para Compras Públicas de Produtos e Serviços no Domínio ICT".

A Força Tarefa 333 de Especialistas em Fatores Humanos ETSI TC desenvolveu o ETSI DTR 102 612. Mais detalhes sobre o trabalho realizado pela STF333 (por exemplo, os termos de referência, especificação das tarefas detalhadas de trabalho, planejamento de duração do trabalho, rascunhos anteriores, lista de comentários recebidos e meios de entrar em contato com a força tarefa) podem ser encontrados em [Força](https://portal.etsi.org/home.aspx) [tarefa especial 333.](https://portal.etsi.org/home.aspx)

As partes relativas à avaliação de testes adequados e sistemas de conformidade foram realizadas por um projeto paralelo, detalhado em CEN BT/WG185/PT. Para mais informações, acesse o site da equipe do projeto CEN. Os dois projetos estão intimamente coordenados.

- [Equipe de projeto CEN](http://www.econformance.eu)
- [Diretriz da EC para acessibilidade eletrônica \(PDF 46KB\)](http://www8.hp.com/us/en/pdf/legislation_eu_mandate_tcm_245_1213903.pdf)

#### **Reino Unido**

A Lei de Discriminação por Deficiência de 1995 (DDA) foi promulgada para garantir que os sites sejam acessíveis a usuários cegos e com deficiência no Reino Unido.

[Políticas W3C do Reino Unido](http://www.w3.org/WAI/Policy/#UK/)

#### **Austrália**

O governo australiano anunciou o seu plano de implementar as [Diretrizes 2.0 de Acessibilidade do Conteúdo](http://www.w3.org/TR/WCAG20/)  [da Web](http://www.w3.org/TR/WCAG20/).

Todos os sites do governo australiano exigirão o cumprimento do Nível A até 2012 e o Double A até 2015. O novo padrão substitui o WCAG 1.0, que foi introduzido como um requisito obrigatório para as agências em 2000.

#### **Em todo o mundo**

- [Grupo de Trabalho JTC1 Especial sobre Acessibilidade \(SWG-A\)](http://www.jtc1access.org/)
- [G3ict: Iniciativa global para ICT inclusiva](http://g3ict.com/)
- <span id="page-46-0"></span>[Legislações de acessibilidade italiana](http://www.pubbliaccesso.gov.it/english/index.htm)
- [Iniciativa de Acessibilidade da Web W3C \(WAI\)](http://www.w3.org/WAI/Policy/)

## **Links e recursos de acessibilidade úteis**

As seguintes organizações podem ser bons recursos para informações sobre deficiências e limitações relacionadas à idade.

**X** NOTA: Esta não é uma lista completa. Essas organizações são fornecidas apenas para fins informativos. A HP não assume qualquer responsabilidade por informações ou contatos que você possa encontrar na Internet. A menção nesta página não implica endosso pela HP.

### **Organizações**

- American Association of People with Disabilities (AAPD) (Associação Americana para Pessoas com Deficiência)
- The Association of Assistive Technology Act Programs (ATAP) (Associação de Programas de Lei de Tecnologia Assistiva)
- Hearing Loss Association of America (HLAA) (Associação de Perda Auditiva da América)
- Information Technology Technical Assistance and Training Center (ITTATC) (Centro de Assistência Técnica e Formação em Tecnologia da Informação)
- **Lighthouse International**
- National Association of the Deaf (Associação Nacional de Surdos)
- National Federation of the Blind (Federação Nacional de Cegos)
- Rehabilitation Engineering & Assistive Technology Society of North America (RESNA) (Engenharia de Reabilitação e Sociedade de Tecnologia Assistiva da América do Norte)
- Telecommunications for the Deaf and Hard of Hearing, Inc. (TDI) (Telecomunicações para surdos e pessoas com dificuldade de audição)
- Iniciativa de Acessibilidade da Web W3C (WAI)

### **Instituições educacionais**

- Universidade Estadual da Califórnia, Northridge, Centro de Deficiências (CSUN)
- Universidade de Wisconsin Madison, Trace Center
- Programa de adaptações computacionais Universidade de Minnesota

### **Outros recursos de deficiência**

- Programa de Assistência Técnica ADA (Lei para Americanos com Deficiências)
- Rede de negócios e de deficiência
- **EnableMart**
- Fórum europeu sobre deficiência
- Rede de acomodação no mercado de trabalho
- <span id="page-47-0"></span>**Microsoft Enable**
- Departamento de Justiça dos EUA Guia de leis de direitos dos deficientes

### **Links da HP**

[Nosso formulário da web de contato](https://h41268.www4.hp.com/live/index.aspx?qid=11387) [Guia de segurança e conforto HP](http://www8.hp.com/us/en/hp-information/ergo/index.html)

[Vendas ao setor público HP](https://government.hp.com/)

## **Fale com o suporte**

**W** NOTA: Suporte em inglês apenas.

- Clientes surdos ou com dificuldade de audição que tenham dúvida sobre suporte técnico ou acessibilidade de produtos da HP:
	- Use TRS/VRS/WebCapTel para ligar para (877) 656-7058 de segunda à sexta-feira, das 06h às 21h, Horário das montanhas.
- Clientes com outras deficiências ou limitações relacionadas à idade que tenham dúvidas sobre suporte técnico ou acessibilidade de produtos HP, escolha uma das seguintes opções:
	- Ligue para (888) 259-5707 de segunda à sexta-feira, das 06h às 21h, Horário das montanhas.
	- Preencha o [formulário de contato para pessoas com deficiência ou limitações relacionadas à idade.](https://h41268.www4.hp.com/live/index.aspx?qid=11387)

# <span id="page-48-0"></span>**Índice**

#### **A**

acessibilidade [34](#page-41-0) Adaptador de vídeo DisplayPort, conexão do [13](#page-20-0) avaliação de necessidades de acessibilidade [35](#page-42-0) avisos e cuidados [21](#page-28-0)

#### **B**

base de altura ajustável [10](#page-17-0) ajuste [15](#page-22-0) prendendo [10](#page-17-0) remoção [11](#page-18-0) base de altura fixa [9](#page-16-0) ajuste [14](#page-21-0) prendendo [9](#page-16-0) remoção [10](#page-17-0) bases ajuste [14](#page-21-0) altura fixa, instalação [9](#page-16-0) altura fixa, remoção [10](#page-17-0) base ajustável, remoção de [11](#page-18-0) base de altura ajustável, encaixe [10](#page-17-0) instalação e remoção [9](#page-16-0)

#### **C**

cabo de alimentação conexão do [13](#page-20-0) desconexão [14](#page-21-0) cabo de segurança [16](#page-23-0) cabos conexão dos [13](#page-20-0) desconexão [14](#page-21-0) componentes HP ProOne 400 [5](#page-12-0) HP ProOne 600 [2](#page-9-0) internos [24](#page-31-0) Parte frontal do HP ProOne 400 [5](#page-12-0) Parte frontal do HP ProOne 600 [2](#page-9-0) Parte inferior do HP ProOne 400 [7](#page-14-0)

Parte inferior do HP ProOne 600 [5](#page-12-0) Parte lateral do HP ProOne 400 [6](#page-13-0) Parte lateral do HP ProOne 600 [3](#page-10-0) Parte traseira do HP ProOne 400 [7](#page-14-0) Parte traseira do HP ProOne 600 [4](#page-11-0) componentes da parte frontal HP ProOne 400 [5](#page-12-0) HP ProOne 600 [2](#page-9-0) componentes da parte inferior HP ProOne 400 [7](#page-14-0) HP ProOne 600 [5](#page-12-0) componentes da parte lateral HP ProOne 400 [6](#page-13-0) HP ProOne 600 [3](#page-10-0) componentes internos [24](#page-31-0) componentes posteriores HP ProOne 400 [7](#page-14-0) HP ProOne 600 [4](#page-11-0) conexão cabos [13](#page-20-0) do cabo de alimentação [13](#page-20-0) monitor [13](#page-20-0) conexão de monitor [13](#page-20-0) configuração, ordem das [9](#page-16-0)

#### **D**

descarga eletrostática, prevenção contra danos [31](#page-38-0) desconexão cabo de alimentação [14](#page-21-0) cabos [14](#page-21-0)

### **E**

energia conexão [16](#page-23-0) desconexão [17](#page-24-0) especificações, memória [24](#page-31-0)

#### **H**

HP ProOne 400 componentes [5](#page-12-0) HP ProOne 600 componentes [2](#page-9-0)

#### **I**

informações adicionais [21](#page-28-0) instalação bateria [27](#page-34-0) memória [26](#page-33-0) unidade de disco óptico [30](#page-37-0) unidade de disco rígido [29](#page-36-0) instruções para instalação [21](#page-28-0) instruções para operação do computador [32](#page-39-0) instruções sobre ventilação [32](#page-39-0) International Association of Accessibility Professionals (Associação Internacional de Profissionais de Acessibilidade) [35](#page-42-0)

#### **M**

memória [24](#page-31-0) especificações [24](#page-31-0) Especificações para SODIMMs [24](#page-31-0) instalação [26](#page-33-0) remoção [26](#page-33-0) slots [24](#page-31-0) métodos de aterramento [31](#page-38-0) montagem do computador [12](#page-19-0) mouse remoção das baterias [22](#page-29-0) sincronização sem fio [18](#page-25-0)

#### **N**

normas e legislações, acessibilidade [36](#page-43-0) número de série local [8](#page-15-0)

### **O**

Orifício para montagem VESA [12](#page-19-0)

#### **P**

Política de tecnologia assistiva da HP [34](#page-41-0) preparação para transporte [33](#page-40-0)

#### **R**

recursos teclado [8](#page-15-0) visão geral [1](#page-8-0) recursos, acessibilidade [39](#page-46-0) remoção unidade de disco rígido [28](#page-35-0) remoção da bateria [27](#page-34-0)

#### **S**

Seção 508 das normas de acessibilidade [36](#page-43-0), [37](#page-44-0) segurança tampa traseira, instalação [23](#page-30-0) tampa traseira, remoção [22](#page-29-0) sincronização do teclado ou mouse sem fio [18](#page-25-0) SODIMM especificações [24](#page-31-0) identificação [25](#page-32-0) local [25](#page-32-0) substituição da bateria [27](#page-34-0) suporte ao cliente, acessibilidade [40](#page-47-0)

#### **T**

TA (tecnologia assistiva) encontre [35](#page-42-0) objetivo [34](#page-41-0) tampa traseira instalação [23](#page-30-0) remoção [22](#page-29-0) teclado recursos [8](#page-15-0) remoção das baterias [22](#page-29-0) sincronização sem fio [18](#page-25-0) tecnologia assistiva (TA) encontre [35](#page-42-0) objetivo [34](#page-41-0) trava cabo de segurança [16](#page-23-0)

#### **U**

unidade de disco óptico instalação [30](#page-37-0) precauções [33](#page-40-0)

unidade de disco rígido instalação [29](#page-36-0) remoção [28](#page-35-0) substituição [28](#page-35-0)

#### **W**

webcam [17](#page-24-0) operação [17](#page-24-0) Windows Hello [17](#page-24-0) Windows Hello [17](#page-24-0)